### Inspiron 13 7000 Series Servicehåndbok

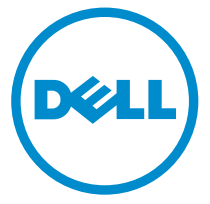

Datamaskinmodell: Inspiron 13–7347 Forskriftsmessig modell: P57G Forskriftmessig type: P57G001

### Merknader, forholdsregler og advarsler

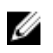

MERK: En MERKNAD angir viktig informasjon som hjelper deg med å bruke datamaskinen bedre.

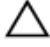

FORSIKTIG: En FORHOLDSREGEL angir enten potensiell fare for maskinvaren eller for tap av data og forteller hvordan du kan unngå problemet.

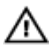

ADVARSEL: En ADVARSEL angir potensiell fare for skade på eiendom, personskade eller død.

Copyright **©** 2014 Dell Inc. Med enerett. Dette produktet er beskyttet av amerikanske og internasjonale lover og regler om copyright og intellektuell eiendom. Dell™ og Dell-logoen er varemerker som tilhører Dell Inc. i USA og/eller andre jurisdiksjoner. Alle andre merker og navn som er nevnt i dette dokumentet kan være varemerker som eies av deres respektive bedrifter.

2014 - 07

Rev. A00

# Innholdsfortegnelse

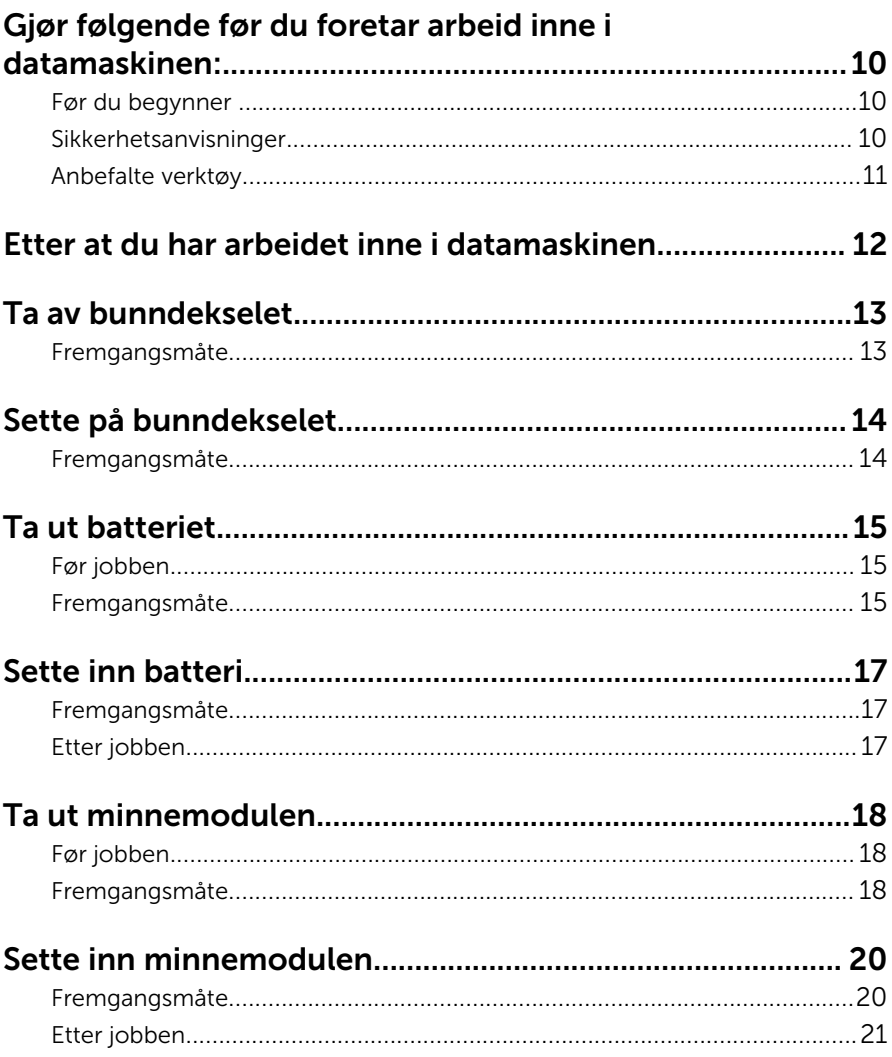

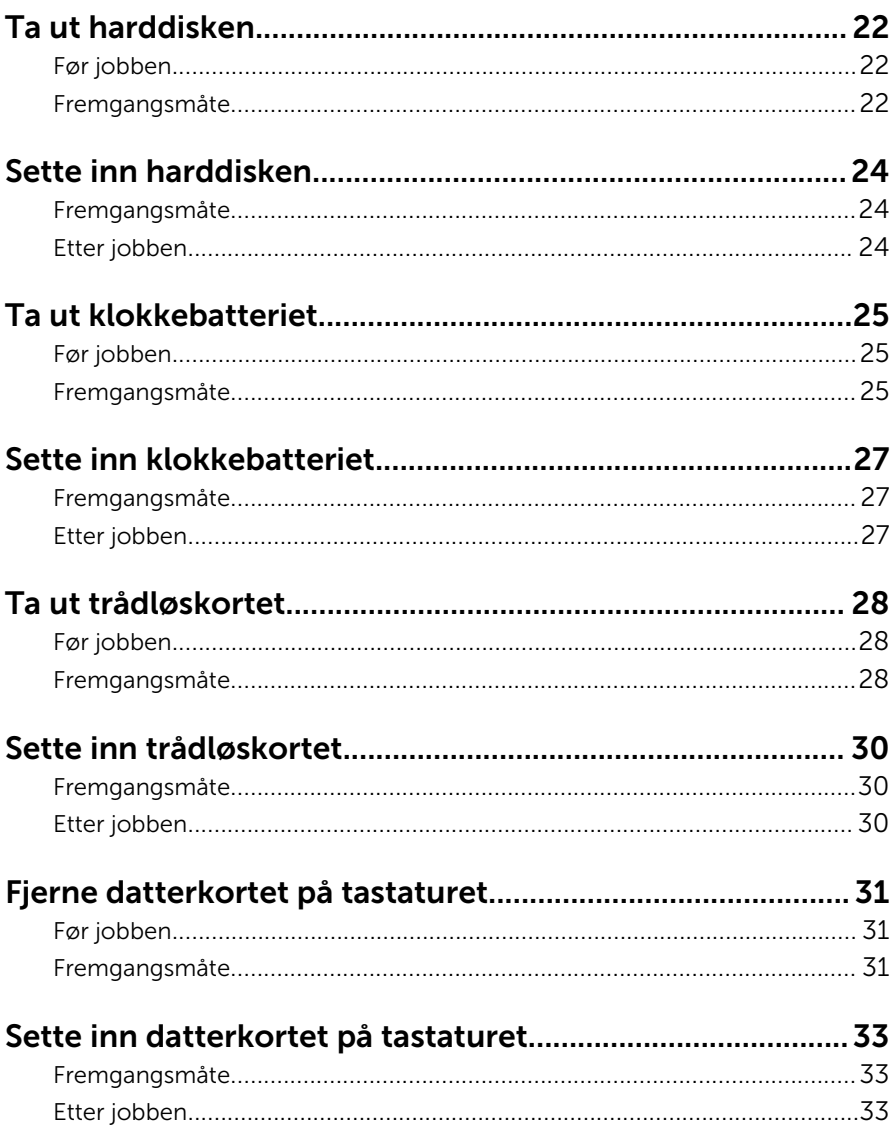

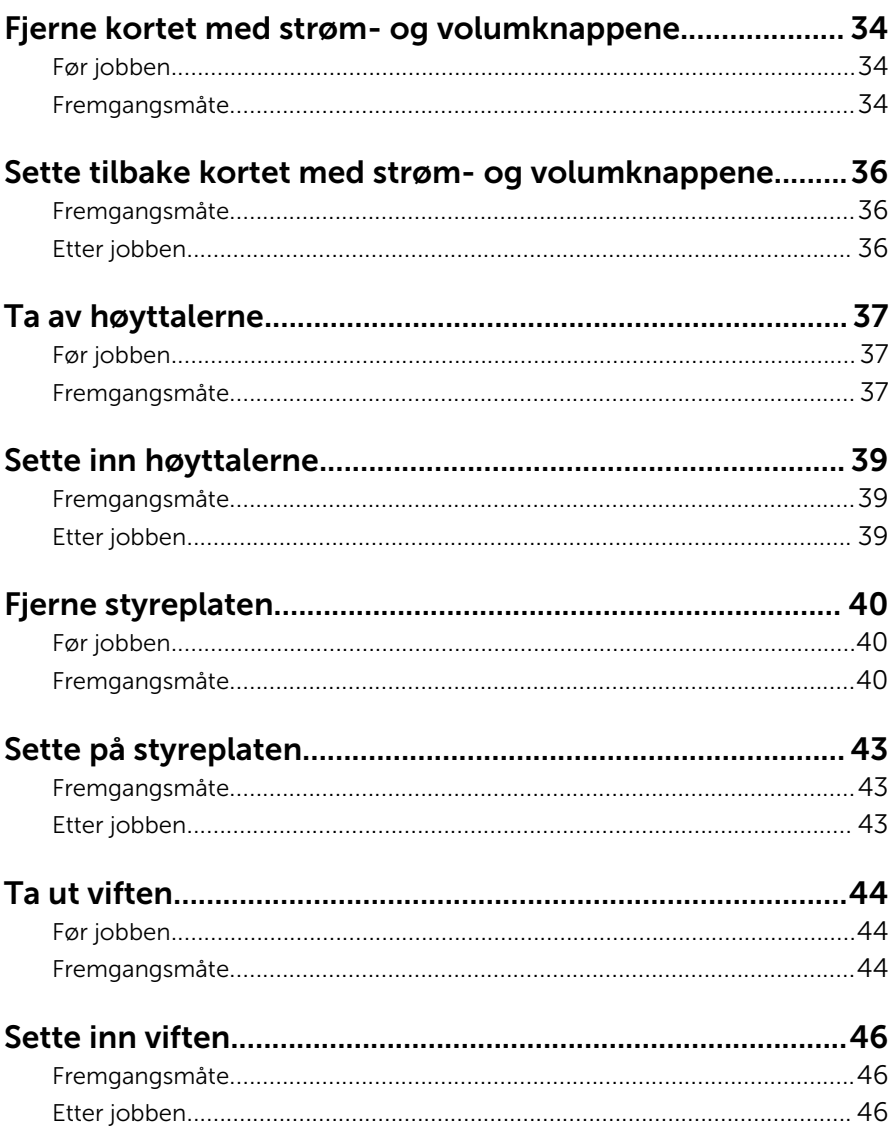

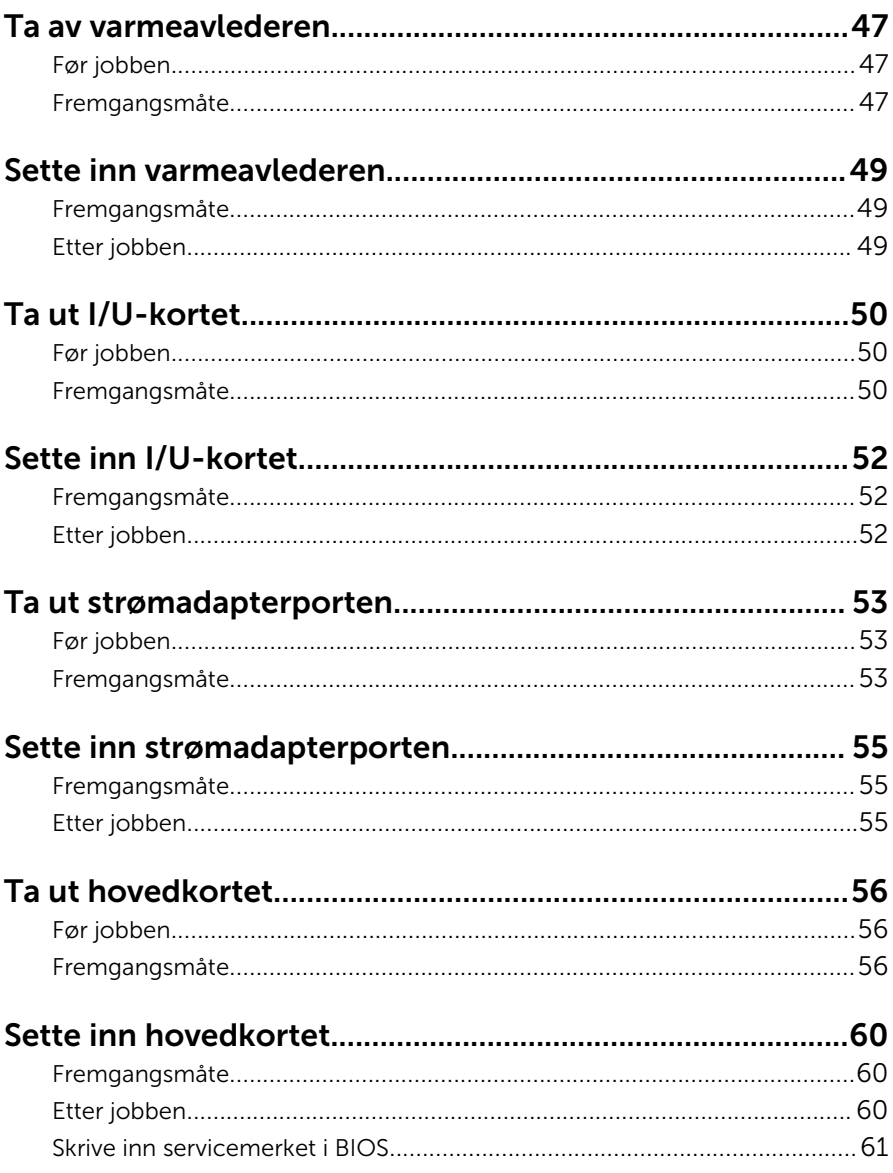

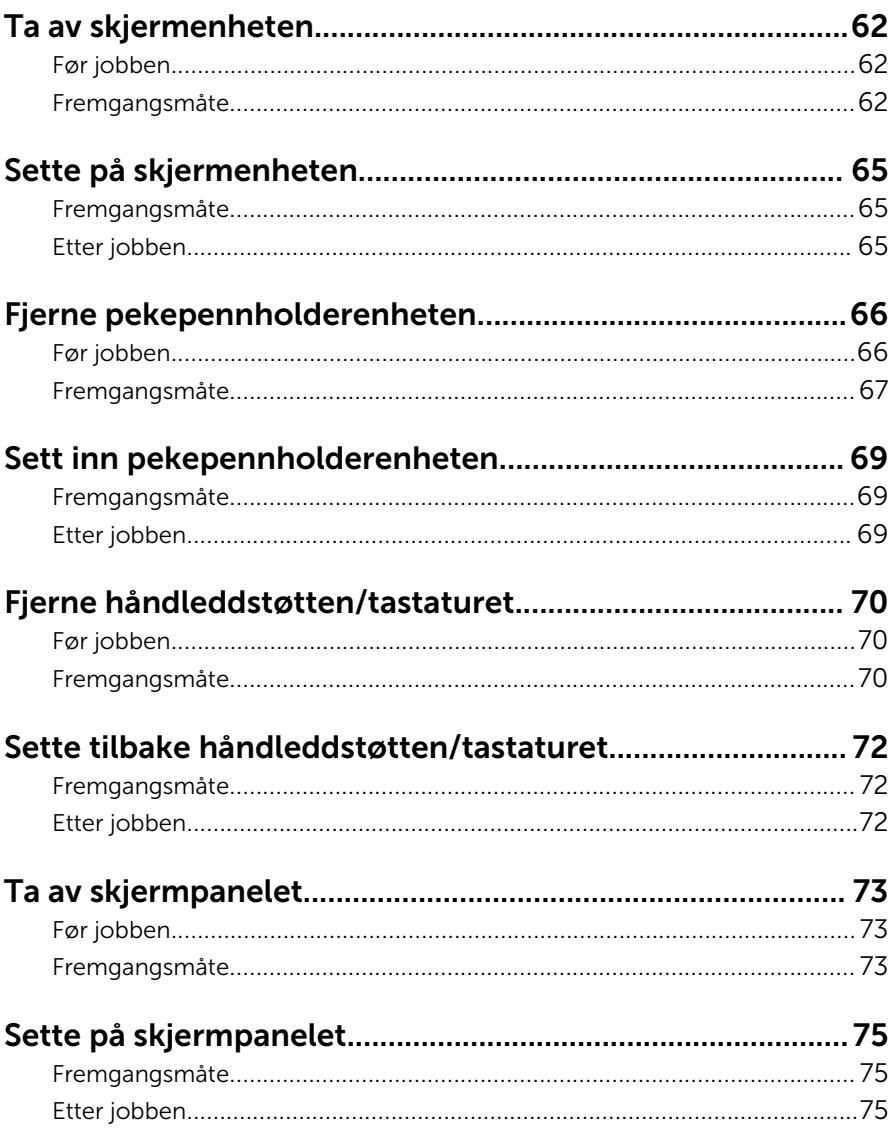

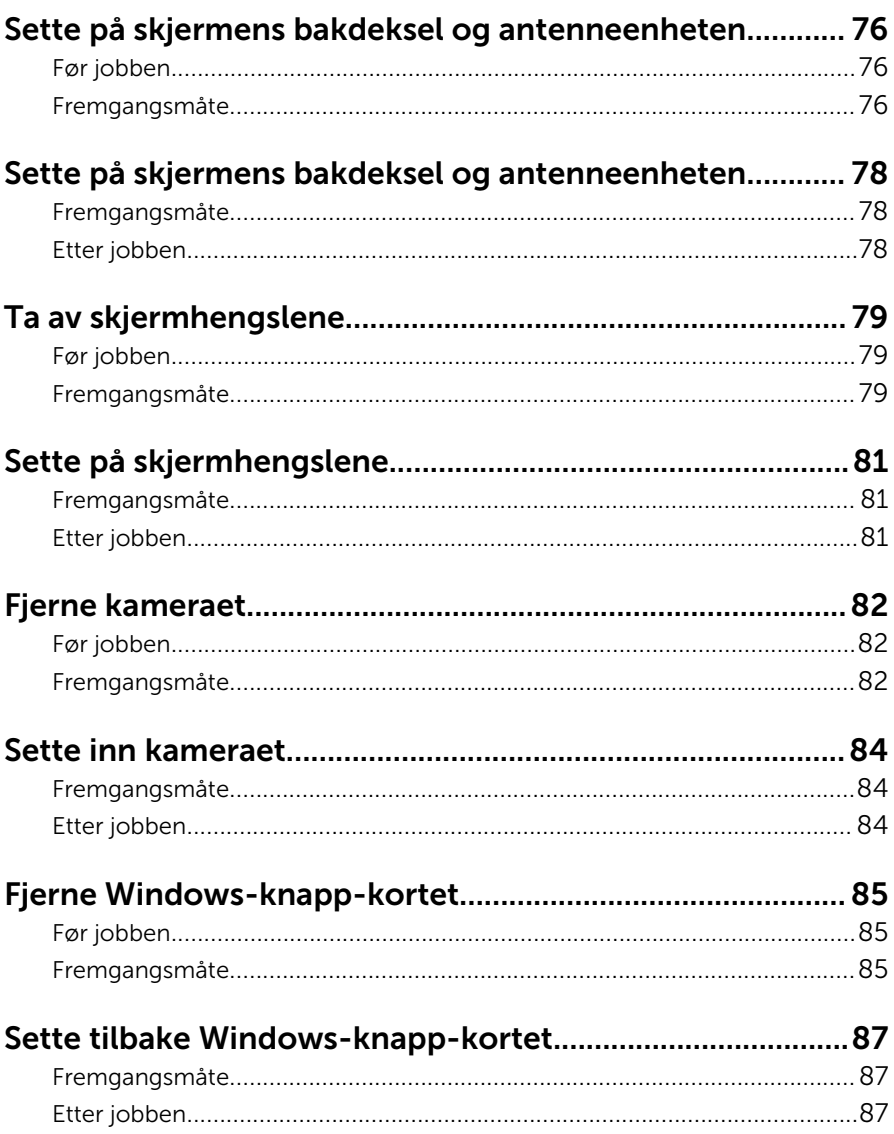

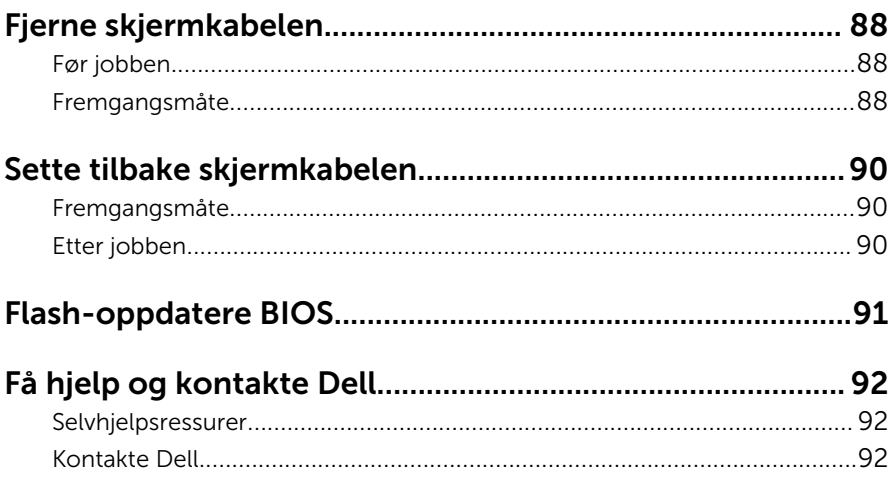

### <span id="page-9-0"></span>Gjør følgende før du foretar arbeid inne i datamaskinen:

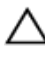

#### FORSIKTIG: For å unngå å skade komponenter og kort må du holde dem i kantene og unngå å berøre pinner og kontakter.

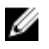

MERK: Bildene i dette dokumentet kan avvike fra datamaskinen din, og dette avhenger av konfigurasjonen du har bestilt.

#### Før du begynner

- 1 Lagre og lukk alle åpne filer og avslutt alle åpne programmer.
- 2 Slå av datamaskinen
	- Windows 8.1: På Start-skjermen klikk på eller ta hurtig på strømikonet  $\mathbf{\Theta} \rightarrow$  Slå av
	- Windows 7: Klikk eller ta hurtig på Start → Shut down (Slå av).

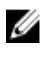

**MERK:** Hvis du bruker et annet operativsystem, må du se dokumentasjonen til operativsystemet for å finne instruksjoner for hvordan du avslutter og slår av.

- 3 Koble datamaskinen og alt tilkoblet utstyr fra strømuttakene.
- 4 Koble fra alle kabler som telefonkabler, nettverkskabler, osv. fra datamaskinen.
- 5 koble fra alle tilkoblede enheter og perifert utstyr som tastatur, mus, skjerm, osv. fra datamaskinen.
- 6 Fjern eventuelle minnekort og optiske plater fra datamaskinen.

#### Sikkerhetsanvisninger

Følg disse retningslinjene for sikkerhet for å verne om din egen sikkerhet og beskytte datamaskinen mot mulig skade.

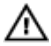

ADVARSEL: Før du gjør noe arbeid inne i datamaskinen, må du lese sikkerhetsinformasjonen som fulgte med datamaskinen. Se mer informasjon om gode arbeidsvaner på hjemmesiden for overholdelse av forskrifter på dell.com/regulatory\_compliance.

<span id="page-10-0"></span>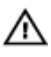

ADVARSEL: Koble fra alle strømkilder før du åpner datamaskindekselet eller paneler. Når du er ferdig med arbeidet inni datamaskinen, setter du plass alle deksler, paneler og skruer før du kobler til strømkilden.

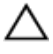

FORSIKTIG: Sørg for at arbeidsflaten er plan og ren slik at du ikke skader datamaskinen.

FORSIKTIG: For å unngå å skade komponenter og kort må du holde dem i kantene og unngå å berøre pinner og kontakter.

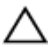

FORSIKTIG: Det er bare sertifiserte serviceteknikere som er autorisert til å ta av datamaskindekslet og få tilgang til de innvendige komponentene i datamaskinen. Se sikkerhetsinstruksjonene hvis du trenger fullstendig informasjon om forholdsregler for sikkerhet, utføring av arbeid inne i datamaskinen og beskyttelse mot elektrostatisk utladning.

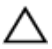

FORSIKTIG: Før du berører noe inne i datamaskinen bør du jorde deg selv ved å berøre en ulakkert metallflate, f.eks metallet på baksiden av datamaskinen. Mens du arbeider bør du ved jevne mellomrom berøre en ulakkert metallflate for å utlade statisk elektrisitet som kan skade de interne komponentene.

FORSIKTIG: Når du kobler fra en kabel, må du trekke i kontakten eller uttrekkstappen, ikke i selve kabelen. Enkelte kabler har kontakter med sperretapper. Når du kobler fra kabler, må du trekke dem rett og jevnt ut for å unngå å bøye kontaktpinnene. Når du skal koble til kabler, må du først kontrollere at begge kontaktene er riktig orientert og innrettet.

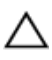

FORSIKTIG: Når du skal koble fra en nettverkskabel, må du først koble kabelen fra datamaskinen og deretter fra nettverksenheten.

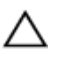

FORSIKTIG: Trykk inn og løs ut eventuelle kort fra mediekortleseren.

#### Anbefalte verktøy

Veiledningene i dette dokumentet kan kreve at du bruker følgende verktøy:

- Stjerneskrujern
- Plastspiss

### <span id="page-11-0"></span>Etter at du har arbeidet inne i datamaskinen

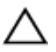

FORSIKTIG: Hvis du lar løse skruer ligge igjen inne i datamaskinen din, kan dette skade datamaskinen slik at den ikke fungerer.

- 1 Skru inn alle skruer og påse at det ikke er noen løse skruer inne i datamaskinen.
- 2 Koble til alle eksterne enheter, perifert utstyr og kabler som ble koblet fra under arbeid med datamaskinen.
- 3 Sett inn alle mediekort, plater og andre deler som ble fjernet under abeid med datamaskinen.
- 4 Koble til datamaskinen og alle tilkoblede enheter i strømuttakene.
- 5 Slå på datamaskinen.

### <span id="page-12-0"></span>Ta av bunndekselet

ADVARSEL: Før du gjør noe arbeidr inne i datamaskinen, må du lese sikkerhetsinforamsjon som fulgte med datamaskinen, og følge trinnene i [Før du gjør noe arbeid jobber inne i datamaskinen.](#page-9-0) Etter at du har gjort noe arbeid inne i datamaskinen skal du følge instruksjonene i [Etter at du har gjort noe arbeid inne i datamaskinen.](#page-11-0) Se mer informasjon om gode arbeidsvaner på hjemmesiden for overholdelse av forskrifter på dell.com/regulatory\_compliance.

#### Fremgangsmåte

- 1 Lukk skjermen, og snu datamaskinen.
- 2 Skru ut skruene som holder bunndekslet til datamaskinen.
- **3** Bruk en plaststift for å presse bunndekselet ut av datamaskinen.

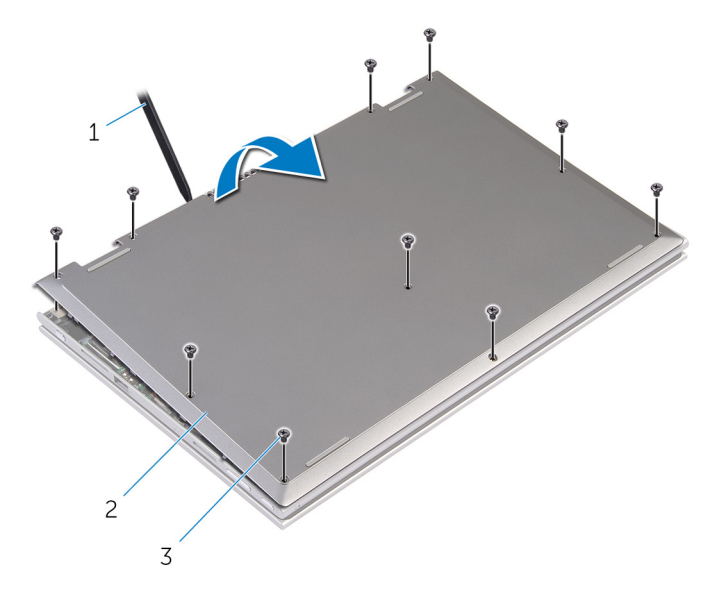

- 1 plastspiss 2 bunndeksel
- 3 skruer (10)

13

# <span id="page-13-0"></span>Sette på bunndekselet

A ADVARSEL: Før du gjør noe arbeidr inne i datamaskinen, må du lese sikkerhetsinforamsjon som fulgte med datamaskinen, og følge trinnene i [Før du gjør noe arbeid jobber inne i datamaskinen.](#page-9-0) Etter at du har gjort noe arbeid inne i datamaskinen skal du følge instruksjonene i [Etter at du har gjort noe arbeid inne i datamaskinen.](#page-11-0) Se mer informasjon om gode arbeidsvaner på hjemmesiden for overholdelse av forskrifter på dell.com/regulatory\_compliance.

#### Fremgangsmåte

- 1 Skyv tappene på bunndekselet inn i sporene på datamaskinbasen, og klikk dekselet på plass.
- 2 Sett tilbake skruene som fester bunndekslet til datamaskinens base.

# <span id="page-14-0"></span>Ta ut batteriet

ADVARSEL: Før du gjør noe arbeidr inne i datamaskinen, må du lese sikkerhetsinforamsjon som fulgte med datamaskinen, og følge trinnene i [Før du gjør noe arbeid jobber inne i datamaskinen.](#page-9-0) Etter at du har gjort noe arbeid inne i datamaskinen skal du følge instruksjonene i [Etter at du har gjort noe arbeid inne i datamaskinen.](#page-11-0) Se mer informasjon om gode arbeidsvaner på hjemmesiden for overholdelse av forskrifter på dell.com/regulatory\_compliance.

#### Før jobben

Ta av [bunndekslet](#page-12-0).

#### Fremgangsmåte

- 1 Skru ut skruene som fester batteriet til håndleddstøtten/tastaturet.
- 2 Fjern harddiskkabelen til kabelføringen på batteriet.
- **3** Løft batteriet av håndleddstøtten/tastaturet.

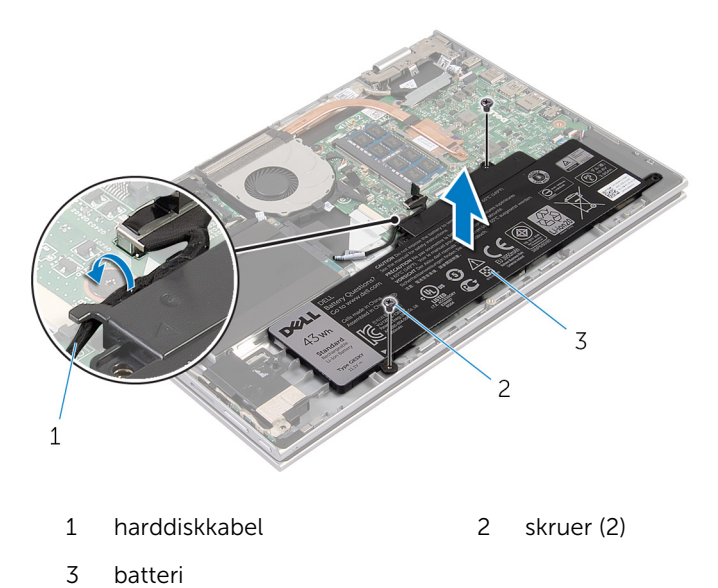

4 Snu datamaskinen.

Trykk og hold inne av- og på-knappen i 5 sekunder for å jorde hovedkortet.

# <span id="page-16-0"></span>Sette inn batteri

ADVARSEL: Før du gjør noe arbeidr inne i datamaskinen, må du lese sikkerhetsinforamsjon som fulgte med datamaskinen, og følge trinnene i [Før du gjør noe arbeid jobber inne i datamaskinen.](#page-9-0) Etter at du har gjort noe arbeid inne i datamaskinen skal du følge instruksjonene i [Etter at du har gjort noe arbeid inne i datamaskinen.](#page-11-0) Se mer informasjon om gode arbeidsvaner på hjemmesiden for overholdelse av forskrifter på dell.com/regulatory\_compliance.

#### Fremgangsmåte

- 1 Juster skruehullene på batteriet med skruehullene på håndleddstøtten/ tastaturet, og plasser deretter batteriet på håndleddstøtten/tastaturet.
- 2 Før harddiskkabelen gjennom føringssporene på batteriet.
- 3 Sett tilbake skruene som fester batteriet til håndleddstøtten/tastaturet.

#### Etter jobben

Sett på [bunndekselet.](#page-13-0)

# <span id="page-17-0"></span>Ta ut minnemodulen

A ADVARSEL: Før du gjør noe arbeidr inne i datamaskinen, må du lese sikkerhetsinforamsjon som fulgte med datamaskinen, og følge trinnene i [Før du gjør noe arbeid jobber inne i datamaskinen.](#page-9-0) Etter at du har gjort noe arbeid inne i datamaskinen skal du følge instruksjonene i [Etter at du har gjort noe arbeid inne i datamaskinen.](#page-11-0) Se mer informasjon om gode arbeidsvaner på hjemmesiden for overholdelse av forskrifter på dell.com/regulatory\_compliance.

### Før jobben

- 1 Ta av [bunndekslet](#page-12-0).
- 2 Ta ut [batteriet](#page-14-0)

#### Fremgangsmåte

1 Bruk fingertuppene til å skille festeklipsene forsiktig fra hverandre på hver ende av minnemodulkontakten, helt til minnemodulen spretter opp.

2 Ta minnemodulen ut av minnemodulsporet.

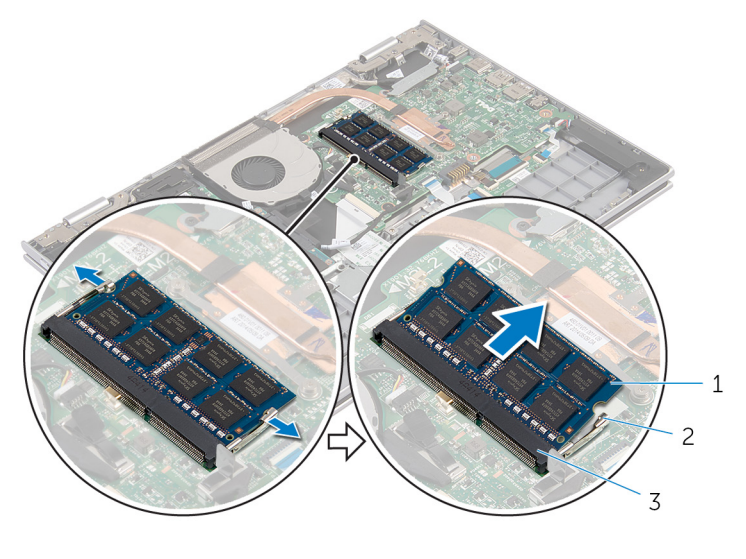

- minnemodul 2 festeklemmer (2)
- minnemodulspor

# <span id="page-19-0"></span>Sette inn minnemodulen

ADVARSEL: Før du gjør noe arbeidr inne i datamaskinen, må du lese sikkerhetsinforamsjon som fulgte med datamaskinen, og følge trinnene i [Før du gjør noe arbeid jobber inne i datamaskinen.](#page-9-0) Etter at du har gjort noe arbeid inne i datamaskinen skal du følge instruksjonene i [Etter at du har gjort noe arbeid inne i datamaskinen.](#page-11-0) Se mer informasjon om gode arbeidsvaner på hjemmesiden for overholdelse av forskrifter på dell.com/regulatory\_compliance.

#### Fremgangsmåte

- 1 Juster hakket på minnemodulen med tappen på minnemodulsporet.
- 2 Skyv minnemodulen godt inn i kontakten i en vinkel, og trykk minnemodulen ned slik at den klikker på plass.

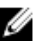

**MERK:** Hvis du ikke hører et klikk, må du ta ut minikortet og sette det inn på nytt.

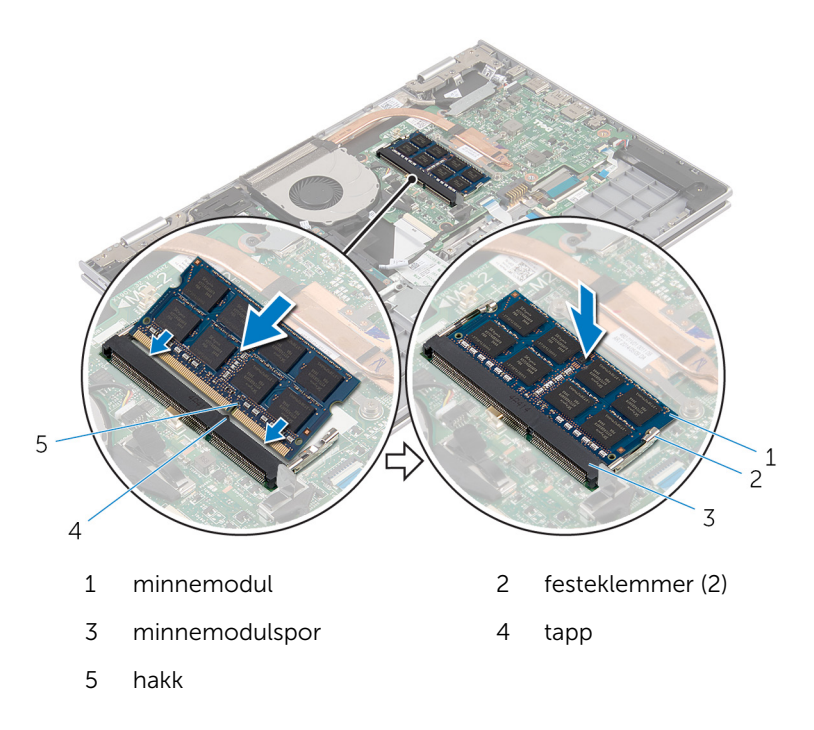

- <span id="page-20-0"></span>1 Sett inn [batteriet.](#page-16-0)
- 2 Sett på **bunndekselet**.

### <span id="page-21-0"></span>Ta ut harddisken

ADVARSEL: Før du gjør noe arbeidr inne i datamaskinen, må du lese sikkerhetsinforamsjon som fulgte med datamaskinen, og følge trinnene i [Før du gjør noe arbeid jobber inne i datamaskinen.](#page-9-0) Etter at du har gjort noe arbeid inne i datamaskinen skal du følge instruksjonene i [Etter at du har gjort noe arbeid inne i datamaskinen.](#page-11-0) Se mer informasjon om gode arbeidsvaner på hjemmesiden for overholdelse av forskrifter på dell.com/regulatory\_compliance.

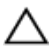

FORSIKTIG: Harddisker er skjøre. Vær forsiktig når du håndterer harddisken.

FORSIKTIG: For å unngå tap av data må du ikke ta ut harddisken mens datamaskinen er slått på eller i hvilemodus.

### Før jobben

- 1 Ta av [bunndekslet](#page-12-0).
- 2 Ta ut [batteriet](#page-14-0)

#### Fremgangsmåte

- 1 Skru ut skruene som fester harddiskenheten til håndleddstøtten/ tastaturet.
- 2 Koble harddiskkabelen fra hovedkortet ved hjelp av uttrekkstappen.

Løft harddiskenheten sammen med kabelen ut av håndleddsstøtten/ tastaturet.

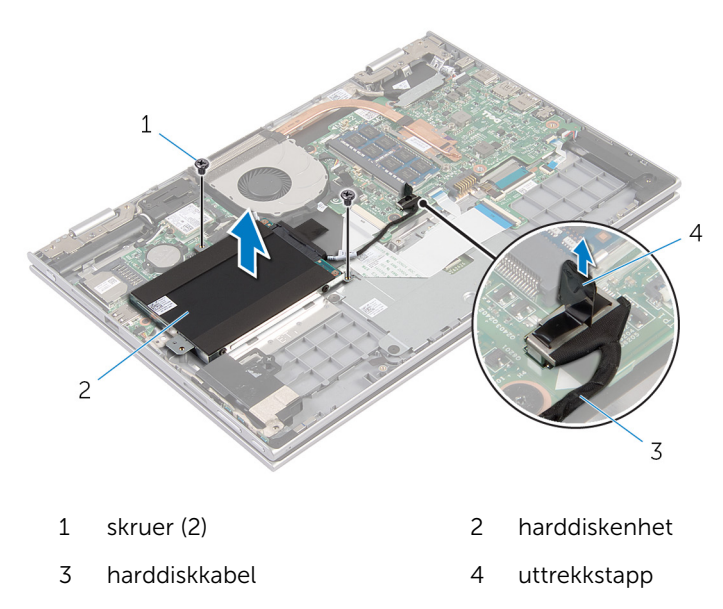

- Koble mellomstykket fra harddisken.
- Fjern skruene som fester harddisken til harddiskbraketten.
- Løft harddiskbraketten vekk fra harddisken.

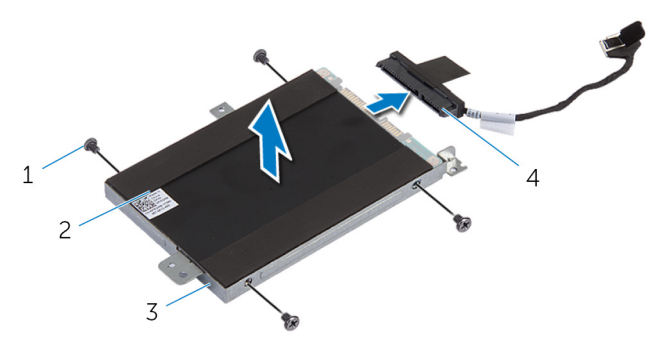

- skruer (4) 2 harddisk
- harddiskbrakett 4 mellomstykke
- -

# <span id="page-23-0"></span>Sette inn harddisken

ADVARSEL: Før du gjør noe arbeidr inne i datamaskinen, må du lese sikkerhetsinforamsjon som fulgte med datamaskinen, og følge trinnene i [Før du gjør noe arbeid jobber inne i datamaskinen.](#page-9-0) Etter at du har gjort noe arbeid inne i datamaskinen skal du følge instruksjonene i [Etter at du har gjort noe arbeid inne i datamaskinen.](#page-11-0) Se mer informasjon om gode arbeidsvaner på hjemmesiden for overholdelse av forskrifter på dell.com/regulatory\_compliance.

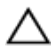

FORSIKTIG: Harddisker er skjøre. Vær forsiktig når du håndterer harddisken.

#### Fremgangsmåte

- 1 Innrett skruehullene på harddisk etter skruehullene på harddiskbraketten.
- 2 Skru inn skruene som fester harddiskbraketten til harddisken.
- **3** Fest mellomstykket til harddisken.
- 4 Innrett skruehullene på harddiskenheten med skruehullene på håndleddsstøtten/tastaturet.
- 5 Skru inn igjen skruene som fester harddiskenheten til håndleddstøtten/ tastaturet.
- 6 Koble harddiskkabelen til hovedkortet.

- 1 Sett inn [batteriet.](#page-16-0)
- 2 Sett på [bunndekselet.](#page-13-0)

# <span id="page-24-0"></span>Ta ut klokkebatteriet

A ADVARSEL: Før du gjør noe arbeidr inne i datamaskinen, må du lese sikkerhetsinforamsjon som fulgte med datamaskinen, og følge trinnene i [Før du gjør noe arbeid jobber inne i datamaskinen.](#page-9-0) Etter at du har gjort noe arbeid inne i datamaskinen skal du følge instruksjonene i [Etter at du har gjort noe arbeid inne i datamaskinen.](#page-11-0) Se mer informasjon om gode arbeidsvaner på hjemmesiden for overholdelse av forskrifter på dell.com/regulatory\_compliance.

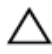

FORSIKTIG: Når du tar ut klokkebatteriet, blir BIOS-innstillingene tilbakestilt til standardverdiene. Det anbefales at du noterer ned BIOSinnstillingene før du tar ut klokkebatteriet.

#### Før jobben

- 1 Ta av [bunndekslet](#page-12-0).
- 2 Ta ut [batteriet](#page-14-0)

#### Fremgangsmåte

Bruk en plastspiss til å lirke klokkebatteriet forsiktig ut av batterikontakten på datamaskinbasen.

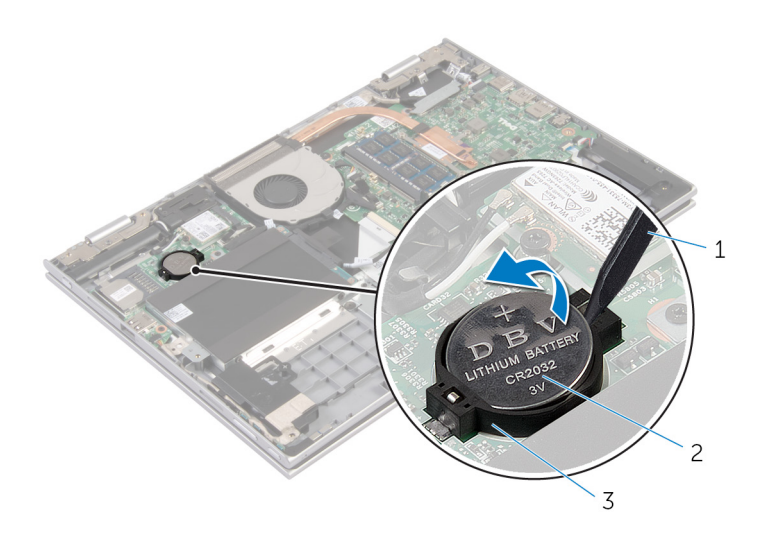

- 
- plastspiss 2 klokkebatteri
- batterikontakt

# <span id="page-26-0"></span>Sette inn klokkebatteriet

ADVARSEL: Før du gjør noe arbeidr inne i datamaskinen, må du lese sikkerhetsinforamsjon som fulgte med datamaskinen, og følge trinnene i [Før du gjør noe arbeid jobber inne i datamaskinen.](#page-9-0) Etter at du har gjort noe arbeid inne i datamaskinen skal du følge instruksjonene i [Etter at du har gjort noe arbeid inne i datamaskinen.](#page-11-0) Se mer informasjon om gode arbeidsvaner på hjemmesiden for overholdelse av forskrifter på dell.com/regulatory\_compliance.

#### Fremgangsmåte

Vend den positive siden opp, og klikk klokkebatteriet i batterikontakten på hovedkortet.

- 1 Sett inn [batteriet.](#page-16-0)
- 2 Sett på [bunndekselet.](#page-13-0)

### <span id="page-27-0"></span>Ta ut trådløskortet

A ADVARSEL: Før du gjør noe arbeidr inne i datamaskinen, må du lese sikkerhetsinforamsjon som fulgte med datamaskinen, og følge trinnene i [Før du gjør noe arbeid jobber inne i datamaskinen.](#page-9-0) Etter at du har gjort noe arbeid inne i datamaskinen skal du følge instruksjonene i [Etter at du har gjort noe arbeid inne i datamaskinen.](#page-11-0) Se mer informasjon om gode arbeidsvaner på hjemmesiden for overholdelse av forskrifter på dell.com/regulatory\_compliance.

#### Før jobben

- 1 Ta av [bunndekslet](#page-12-0).
- 2 Ta ut [batteriet](#page-14-0)

#### Fremgangsmåte

- 1 Koble antennekablene fra trådløskortet.
- 2 Skru ut skruen som fester det trådløse kortet til hovedkortet.

Skyv og fjern trådløskortet fra trådløskortsporet på hovedkortet.

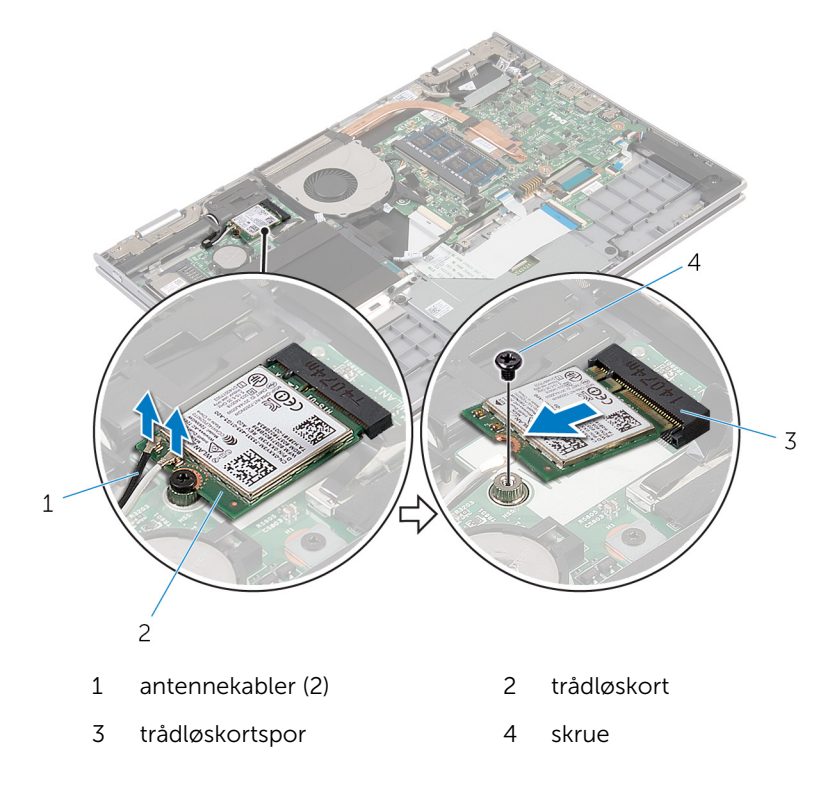

# <span id="page-29-0"></span>Sette inn trådløskortet

ADVARSEL: Før du gjør noe arbeidr inne i datamaskinen, må du lese sikkerhetsinforamsjon som fulgte med datamaskinen, og følge trinnene i [Før du gjør noe arbeid jobber inne i datamaskinen.](#page-9-0) Etter at du har gjort noe arbeid inne i datamaskinen skal du følge instruksjonene i [Etter at du har gjort noe arbeid inne i datamaskinen.](#page-11-0) Se mer informasjon om gode arbeidsvaner på hjemmesiden for overholdelse av forskrifter på dell.com/regulatory\_compliance.

#### Fremgangsmåte

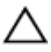

FORSIKTIG: For å unngå skade på trådløskortet må du ikke legge noen kabler under det.

- 1 Innrett sporene på trådløskortet med tappen i kontakten for trådløskortet på I/U-kortet.
- 2 Sett det trådløse kortet ned i kontakten til trådløskortet i en vinkel.
- 3 Juster skruehullet på trådløskortet etter skruehullet på hovedkortet.
- 4 Skru inn skruen som fester trådløskortet til hovedkortet.
- 5 Koble antennekablene til det trådløskortet.

Tabellen nedenfor viser fargeplanen for antennekablene til trådløskortet som datamaskinen støtter.

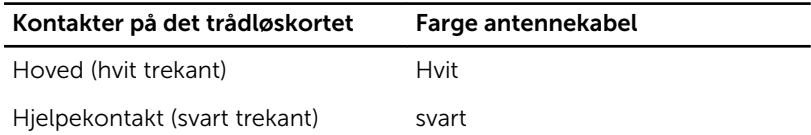

- 1 Sett inn [batteriet.](#page-16-0)
- 2 Sett på [bunndekselet.](#page-13-0)

### <span id="page-30-0"></span>Fjerne datterkortet på tastaturet

ADVARSEL: Før du gjør noe arbeidr inne i datamaskinen, må du lese sikkerhetsinforamsjon som fulgte med datamaskinen, og følge trinnene i [Før du gjør noe arbeid jobber inne i datamaskinen.](#page-9-0) Etter at du har gjort noe arbeid inne i datamaskinen skal du følge instruksjonene i [Etter at du har gjort noe arbeid inne i datamaskinen.](#page-11-0) Se mer informasjon om gode arbeidsvaner på hjemmesiden for overholdelse av forskrifter på dell.com/regulatory\_compliance.

#### Før jobben

- 1 Ta av [bunndekslet](#page-12-0).
- 2 Ta ut [batteriet](#page-14-0)

#### Fremgangsmåte

1 Løft kontaktlåsene, og koble fra tastaturkablene og kablene til bakgrunnslyset på tastaturet fra datterkortet på tastaturet.

Løft datterkortet på tastaturet av håndleddstøtten og tastaturet.

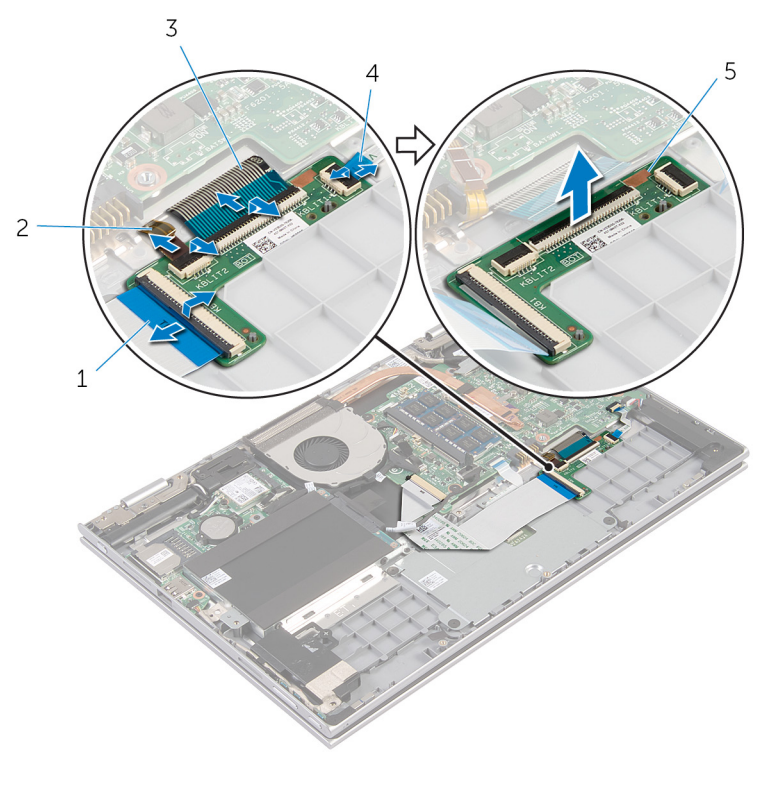

- 
- 
- datterkort på tastaturet
- tastaturkabel 2 kabel til bakgrunnslys på tastaturet
- tastaturkabel 4 kabel til bakgrunnslys på tastaturet

### <span id="page-32-0"></span>Sette inn datterkortet på tastaturet

A ADVARSEL: Før du gjør noe arbeidr inne i datamaskinen, må du lese sikkerhetsinforamsjon som fulgte med datamaskinen, og følge trinnene i [Før du gjør noe arbeid jobber inne i datamaskinen.](#page-9-0) Etter at du har gjort noe arbeid inne i datamaskinen skal du følge instruksjonene i [Etter at du har gjort noe arbeid inne i datamaskinen.](#page-11-0) Se mer informasjon om gode arbeidsvaner på hjemmesiden for overholdelse av forskrifter på dell.com/regulatory\_compliance.

#### Fremgangsmåte

- 1 Plasser datterkortet på tasturet på håndleddstøtten og tastaturet.
- 2 Koble tastaturkablene og kablene på bakgrunnslyset, og trykk ned låsen for å feste kablene.

- 1 Sett inn [batteriet.](#page-16-0)
- 2 Sett på [bunndekselet.](#page-13-0)

### <span id="page-33-0"></span>Fjerne kortet med strøm- og volumknappene.

A ADVARSEL: Før du gjør noe arbeidr inne i datamaskinen, må du lese sikkerhetsinforamsjon som fulgte med datamaskinen, og følge trinnene i [Før du gjør noe arbeid jobber inne i datamaskinen.](#page-9-0) Etter at du har gjort noe arbeid inne i datamaskinen skal du følge instruksjonene i [Etter at du har gjort noe arbeid inne i datamaskinen.](#page-11-0) Se mer informasjon om gode arbeidsvaner på hjemmesiden for overholdelse av forskrifter på dell.com/regulatory\_compliance.

#### Før jobben

- 1 Ta av [bunndekslet](#page-12-0).
- 2 Ta ut [batteriet](#page-14-0)
- 3 Følg fremgangmåten fra trinn 1 til trinn 3 i "Ta ut [harddisken"](#page-21-0).

#### Fremgangsmåte

- 1 Fjern den klebende tapen som fester strøm- og volumknappenes kort til håndleddstøtten og tastaturet.
- 2 Koble kabelen til strøm- og volumknappenes kort fra hovedkortet.
- 3 Fjern kabelen til strøm- og volumknappenes kort fra kabelføringene på høyttaleren.
- 4 Fjern den klebende tapen som fester strøm- og volumknappenes kort til høyttaleren.

Løft kortet til strøm- og volumknappene sammen med kabelen ut av håndleddsstøtten/tastaturet.

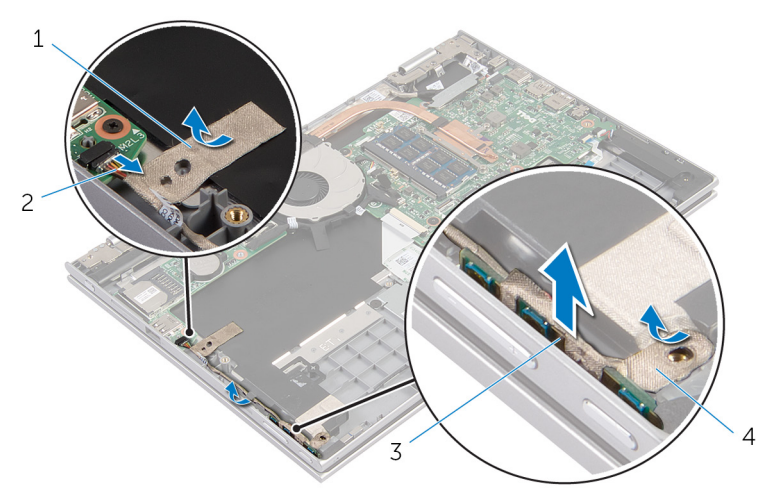

- 
- kort for strøm- og volumknapper
- selvklebende tape 2 Kabelen til strøm- og volumknappenes kort
	- selvklebende tape

### <span id="page-35-0"></span>Sette tilbake kortet med strøm- og volumknappene.

A ADVARSEL: Før du gjør noe arbeidr inne i datamaskinen, må du lese sikkerhetsinforamsjon som fulgte med datamaskinen, og følge trinnene i [Før du gjør noe arbeid jobber inne i datamaskinen.](#page-9-0) Etter at du har gjort noe arbeid inne i datamaskinen skal du følge instruksjonene i [Etter at du har gjort noe arbeid inne i datamaskinen.](#page-11-0) Se mer informasjon om gode arbeidsvaner på hjemmesiden for overholdelse av forskrifter på dell.com/regulatory\_compliance.

#### Fremgangsmåte

- 1 Sett kortet til strøm- og volumknappene inn i sporet i håndleddstøttet/ tastaturet.
- 2 Fest den klebende tapen som fester strøm- og volumknappenes kort til høyttaleren.
- 3 Før kabelen til strøm- og volumknappenes kort langs sporene i høyttaleren.
- 4 Koble kabelen til strøm- og volumknappens kort til hovedkortet.
- 5 Fest den klebende tapen som fester strøm- og volumknappenes kort til håndleddstøtten og tastaturet.

- 1 Følg fremgangsmåten fra trinn 4 til trinn 6 i "Sette inn [harddisken"](#page-23-0).
- 2 Sett inn [batteriet.](#page-16-0)
- 3 Sett på [bunndekselet.](#page-13-0)
### <span id="page-36-0"></span>Ta av høyttalerne

ADVARSEL: Før du gjør noe arbeidr inne i datamaskinen, må du lese sikkerhetsinforamsjon som fulgte med datamaskinen, og følge trinnene i [Før du gjør noe arbeid jobber inne i datamaskinen.](#page-9-0) Etter at du har gjort noe arbeid inne i datamaskinen skal du følge instruksjonene i [Etter at du har gjort noe arbeid inne i datamaskinen.](#page-11-0) Se mer informasjon om gode arbeidsvaner på hjemmesiden for overholdelse av forskrifter på dell.com/regulatory\_compliance.

### Før jobben

- 1 Ta av [bunndekslet](#page-12-0).
- 2 Ta ut [batteriet](#page-14-0)
- 3 Fjern [kortet med strøm- og volumknappene.](#page-33-0)

#### Fremgangsmåte

- 1 Koble høyttalerkabelen fra hovedkortet.
- 2 Fjern den selvklebende tapen som fester høyttalerkabelen til håndleddstøtten og tastaturet.
- 3 Fjern høyttalerkabelen fra kabelføringen på håndleddstøtten/tastaturet.

Frigjør høyttalerne fra justeringspinnene og løft de sammen med kabelen ut av håndleddstøtten/tastaturet.

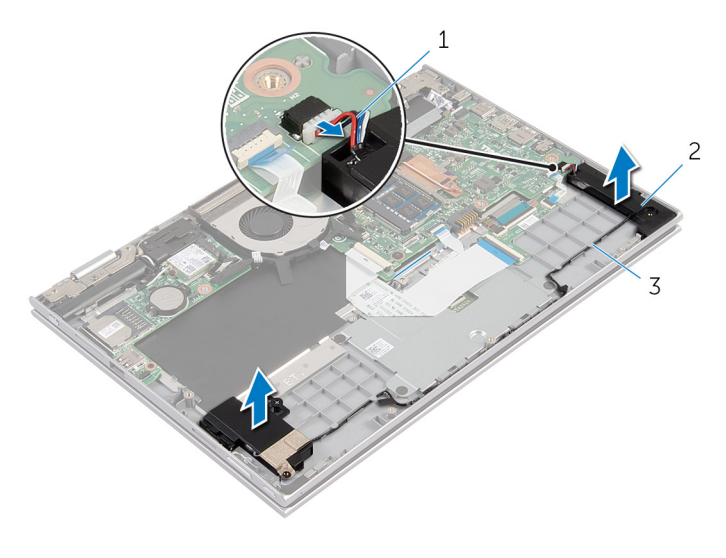

- høyttalerkabel 2 høyttalere (2)
- kabelføringer

# <span id="page-38-0"></span>Sette inn høyttalerne

ADVARSEL: Før du gjør noe arbeidr inne i datamaskinen, må du lese sikkerhetsinforamsjon som fulgte med datamaskinen, og følge trinnene i [Før du gjør noe arbeid jobber inne i datamaskinen.](#page-9-0) Etter at du har gjort noe arbeid inne i datamaskinen skal du følge instruksjonene i [Etter at du har gjort noe arbeid inne i datamaskinen.](#page-11-0) Se mer informasjon om gode arbeidsvaner på hjemmesiden for overholdelse av forskrifter på dell.com/regulatory\_compliance.

#### Fremgangsmåte

- 1 Bruk justeringspinnene på håndleddstøtten/tastaturet til å plassere høyttalerne i rett posisjon på håndleddstøtten/tastaturet.
- 2 Før høyttalerkabelen gjennom kabelføringene på håndleddsstøtten/ tastaturet.
- 3 Fest den selvklebende tapen som fester høyttalerkabelen til håndleddstøtten/tastaturet.
- 4 Koble høyttalerkabelen til hovedkortet.

- 1 Sett tilbake [kortet med strøm- og volumknappene.](#page-35-0)
- 2 Sett inn [batteriet.](#page-16-0)
- 3 Sett på **bunndekselet**.

# <span id="page-39-0"></span>Fjerne styreplaten

ADVARSEL: Før du gjør noe arbeidr inne i datamaskinen, må du lese sikkerhetsinforamsjon som fulgte med datamaskinen, og følge trinnene i [Før du gjør noe arbeid jobber inne i datamaskinen.](#page-9-0) Etter at du har gjort noe arbeid inne i datamaskinen skal du følge instruksjonene i [Etter at du har gjort noe arbeid inne i datamaskinen.](#page-11-0) Se mer informasjon om gode arbeidsvaner på hjemmesiden for overholdelse av forskrifter på dell.com/regulatory\_compliance.

#### Før jobben

- 1 Ta av [bunndekslet](#page-12-0).
- 2 Ta ut [batteriet](#page-14-0)

#### Fremgangsmåte

1 Løft opp kontaktlåsen, og koble tastaturkabelen fra datterkortet på tasaturet.

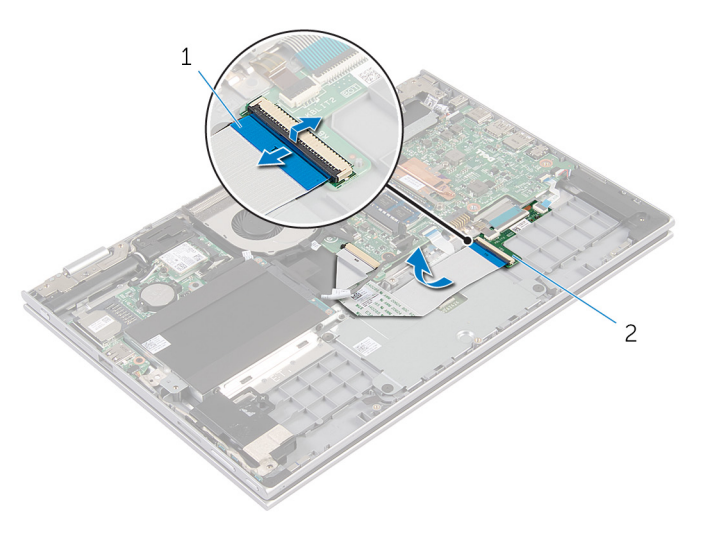

- 1 tastaturkabel 2 datterkort på tastaturet
- 2 Løft kontaktlåsen, og koble styreplatekabelen fra styreplaten.
- Fjern skruene som fester styreplatebraketten til håndleddstøtten og tastaturet.
- Løft styreplatebrakettenut av håndleddstøtten og tastaturet.

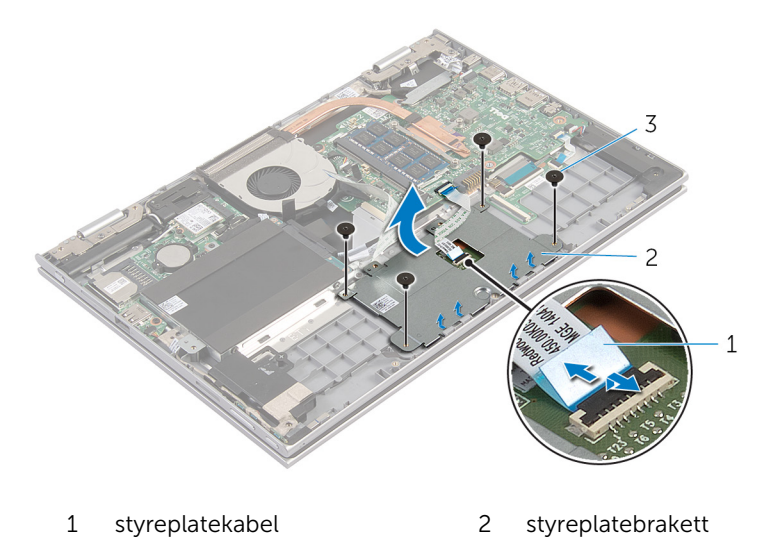

- skruer (4)
- Fjern den klebende tapen som fester styreplaten til håndleddstøtten og tastaturet.

Løft styreplaten bort fra datamaskinen.

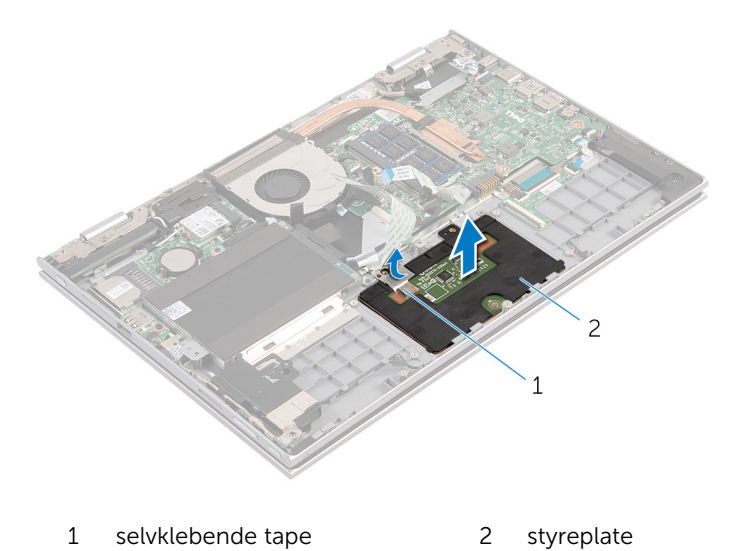

# <span id="page-42-0"></span>Sette på styreplaten

ADVARSEL: Før du gjør noe arbeidr inne i datamaskinen, må du lese sikkerhetsinforamsjon som fulgte med datamaskinen, og følge trinnene i [Før du gjør noe arbeid jobber inne i datamaskinen.](#page-9-0) Etter at du har gjort noe arbeid inne i datamaskinen skal du følge instruksjonene i [Etter at du har gjort noe arbeid inne i datamaskinen.](#page-11-0) Se mer informasjon om gode arbeidsvaner på hjemmesiden for overholdelse av forskrifter på dell.com/regulatory\_compliance.

#### Fremgangsmåte

- 1 Skyv tappene på styreplaten inn i sporene på håndleddstøtten/tastaturet.
- 2 Fest den klebende tapen som fester styreplaten til håndleddstøtten og tastaturet.
- 3 Juster skruehullene på styreplatebraketten med skruehullene på håndleddsstøtten og tastaturet.
- 4 Skru inn skruene som fester styreplatebraketten til håndleddstøtten og tastaturet.
- 5 Skyv kabelen til styreplaten inn i kontakten på styreplaten, og trykk ned kontaktlåsen for å feste kabelen.
- 6 Skyv tastaturkabelen inn i kontakten på datterkortet på tastaturet, og trykk ned på låsen for å feste kabelen.

- 1 Sett inn [batteriet.](#page-16-0)
- 2 Sett på [bunndekselet.](#page-13-0)

### <span id="page-43-0"></span>Ta ut viften

ADVARSEL: Før du gjør noe arbeidr inne i datamaskinen, må du lese sikkerhetsinforamsjon som fulgte med datamaskinen, og følge trinnene i [Før du gjør noe arbeid jobber inne i datamaskinen.](#page-9-0) Etter at du har gjort noe arbeid inne i datamaskinen skal du følge instruksjonene i [Etter at du har gjort noe arbeid inne i datamaskinen.](#page-11-0) Se mer informasjon om gode arbeidsvaner på hjemmesiden for overholdelse av forskrifter på dell.com/regulatory\_compliance.

### Før jobben

- 1 Ta av [bunndekslet](#page-12-0).
- 2 Ta ut [batteriet](#page-14-0)

#### Fremgangsmåte

- 1 Løft låsen, og koble fra I/U-kortkabelen fra hovedkortet.
- 2 Fjern I/U-kortkabelen fra kabelføringene på viften.

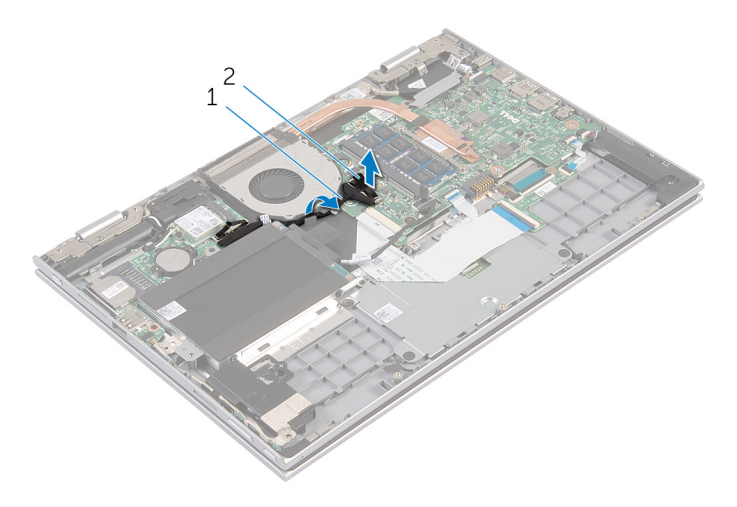

- 1 I/U-kortkabel 2 kontakt til I/U-kortkabel
- **3** Koble viftekabelen fra hovedkortet.
- 4 Fjern skruene som fester viften til håndleddstøtten/tastaturet.

Løft viften av håndleddstøtten/tastaturet.

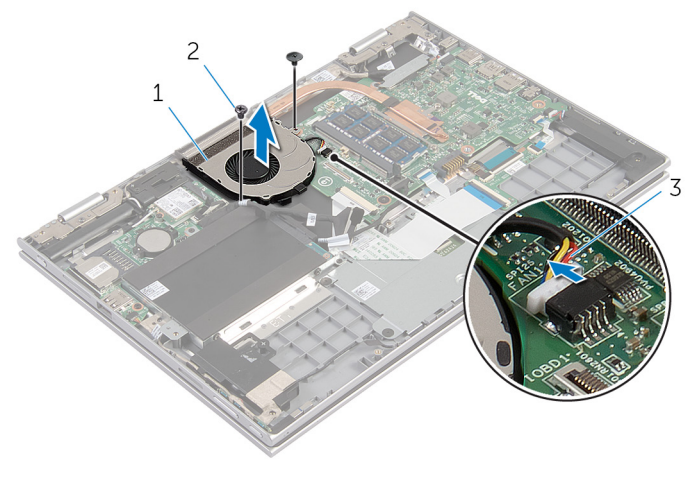

- 
- 1 vifte 2 skruer (2)
- viftekabel

# <span id="page-45-0"></span>Sette inn viften

ADVARSEL: Før du gjør noe arbeidr inne i datamaskinen, må du lese sikkerhetsinforamsjon som fulgte med datamaskinen, og følge trinnene i [Før du gjør noe arbeid jobber inne i datamaskinen.](#page-9-0) Etter at du har gjort noe arbeid inne i datamaskinen skal du følge instruksjonene i [Etter at du har gjort noe arbeid inne i datamaskinen.](#page-11-0) Se mer informasjon om gode arbeidsvaner på hjemmesiden for overholdelse av forskrifter på dell.com/regulatory\_compliance.

#### Fremgangsmåte

- 1 Juster skruehullene på viften med skruehullene på håndleddsstøtten/ tastaturet.
- 2 Skru inn skruene som fester viften til håndleddstøtten/tastaturet.
- **3** Koble viftekabelen til hovedkortet.
- 4 Før I/U-kortkabelen gjennom kabelføringene på viften.
- 5 Skyv I/U-kortkabelen inn i I/U-kortkabelkontakten på hovedkortet, og trykk ned på låsen for å feste kabelen.

- 1 Sett inn [batteriet.](#page-16-0)
- 2 Sett på [bunndekselet.](#page-13-0)

### <span id="page-46-0"></span>Ta av varmeavlederen

A ADVARSEL: Før du gjør noe arbeidr inne i datamaskinen, må du lese sikkerhetsinforamsjon som fulgte med datamaskinen, og følge trinnene i [Før du gjør noe arbeid jobber inne i datamaskinen.](#page-9-0) Etter at du har gjort noe arbeid inne i datamaskinen skal du følge instruksjonene i [Etter at du har gjort noe arbeid inne i datamaskinen.](#page-11-0) Se mer informasjon om gode arbeidsvaner på hjemmesiden for overholdelse av forskrifter på dell.com/regulatory\_compliance.

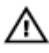

ADVARSEL: Varmeavlederenheten kan bli svært varm under normal drift. La varmeavlederen bli kald nok før du tar på den.

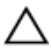

FORSIKTIG: For å sikre maksimal avkjøling av prosessoren må du ikke berøre varmeoverføringsområdene på varmeavlederen. Olje fra huden din kan redusere varmeoverføringsegenskapene til kjølepastaen.

#### Før jobben

- 1 Ta av [bunndekslet](#page-12-0).
- 2 Ta ut [batteriet](#page-14-0)

#### Fremgangsmåte

1 Løsne i rekkefølge (angitt på varmeavlederen) festeskruene som fester varmeavlederen til hovedkortet.

2 Løft varmeavlederen vekk fra hovedkortet.

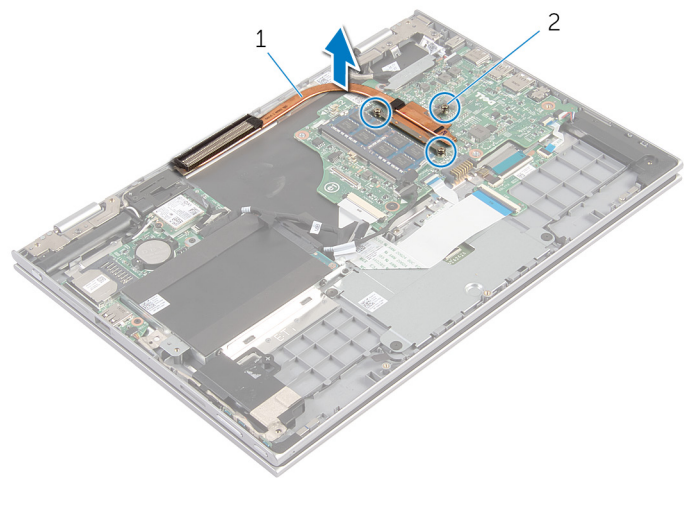

varmeavleder 2 festeskruer (3)

### <span id="page-48-0"></span>Sette inn varmeavlederen

ADVARSEL: Før du gjør noe arbeidr inne i datamaskinen, må du lese sikkerhetsinforamsjon som fulgte med datamaskinen, og følge trinnene i [Før du gjør noe arbeid jobber inne i datamaskinen.](#page-9-0) Etter at du har gjort noe arbeid inne i datamaskinen skal du følge instruksjonene i [Etter at du har gjort noe arbeid inne i datamaskinen.](#page-11-0) Se mer informasjon om gode arbeidsvaner på hjemmesiden for overholdelse av forskrifter på dell.com/regulatory\_compliance.

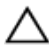

FORSIKTIG: Feil justering av varmeavlederen kan forårsake skade på hovedkortet og prosessoren.

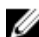

MERK: Den opprinnelige kjølepastaen kan brukes på nytt hvis det opprinnelige hovedkortet og varmeavlederen installeres på nytt sammen. Hvis hovedkortet eller varmeavlederen skiftes ut skal den termiske puten som følger med settet brukes for å sikre at det oppnås termisk konduktivitet.

#### Fremgangsmåte

- 1 Juster skruehullene på varmeavlederen etter skruehullene på hovedkortet.
- 2 Trekk til i rekkefølge (angitt på varmeavlederen) festeskruene som fester varmeavlederen til hovedkortet.

- 1 Sett inn [batteriet.](#page-16-0)
- 2 Sett på [bunndekselet.](#page-13-0)

# <span id="page-49-0"></span>Ta ut I/U-kortet

ADVARSEL: Før du gjør noe arbeidr inne i datamaskinen, må du lese sikkerhetsinforamsjon som fulgte med datamaskinen, og følge trinnene i [Før du gjør noe arbeid jobber inne i datamaskinen.](#page-9-0) Etter at du har gjort noe arbeid inne i datamaskinen skal du følge instruksjonene i [Etter at du har gjort noe arbeid inne i datamaskinen.](#page-11-0) Se mer informasjon om gode arbeidsvaner på hjemmesiden for overholdelse av forskrifter på dell.com/regulatory\_compliance.

#### Før jobben

- 1 Ta av [bunndekslet](#page-12-0).
- 2 Ta ut [batteriet](#page-14-0)
- 3 Ta ut [harddisken.](#page-21-0)
- 4 Ta ut [trådløskortet](#page-27-0).
- 5 Ta ut [klokkebatteriet.](#page-24-0)

#### Fremgangsmåte

- 1 Koble I/U-kortkabelen fra I/U-kortet.
- 2 Koble fra kabelen til strøm- og volumknappenes kort fra I/U-kortet.
- 3 Fjern skruen som fester I/U-kortet til håndleddstøtten/tastaturet.

Løft I/U-kortet av håndleddstøtten/tastaturet.

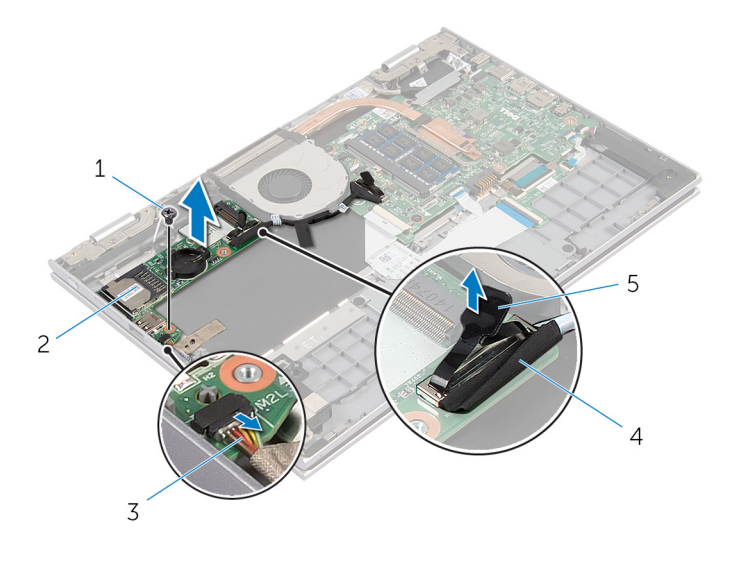

- 1 skrue 2 I/U-kort
- Kabelen til strøm- og volumknappenes kort
- 
- I/U-kortkabel

uttrekkstapp

# <span id="page-51-0"></span>Sette inn I/U-kortet

ADVARSEL: Før du gjør noe arbeidr inne i datamaskinen, må du lese sikkerhetsinforamsjon som fulgte med datamaskinen, og følge trinnene i [Før du gjør noe arbeid jobber inne i datamaskinen.](#page-9-0) Etter at du har gjort noe arbeid inne i datamaskinen skal du følge instruksjonene i [Etter at du har gjort noe arbeid inne i datamaskinen.](#page-11-0) Se mer informasjon om gode arbeidsvaner på hjemmesiden for overholdelse av forskrifter på dell.com/regulatory\_compliance.

#### Fremgangsmåte

- 1 Bruk justeringspinnene og plasser I/U-kortet på håndleddstøtten/ tastaturet.
- 2 Juster skruehullet på I/U-kortet etter skruehullet på håndleddstøtten/ tastaturet.
- 3 Sett tilbake skruen som fester I/U-kortet til håndleddstøtten/tastaturet.
- 4 Koble kabelen til strøm- og volumknappens kort til I/U-kortet.
- 5 Koble I/U-kabelen til I/U-kortet.

- 1 Sett inn [klokkebatteriet](#page-26-0).
- 2 Sett inn [trådløskortet.](#page-29-0)
- 3 Sett inn [harddisken](#page-23-0).
- 4 Sett inn [batteriet.](#page-16-0)
- 5 Sett på [bunndekselet.](#page-13-0)

### <span id="page-52-0"></span>Ta ut strømadapterporten

ADVARSEL: Før du gjør noe arbeidr inne i datamaskinen, må du lese sikkerhetsinforamsjon som fulgte med datamaskinen, og følge trinnene i [Før du gjør noe arbeid jobber inne i datamaskinen.](#page-9-0) Etter at du har gjort noe arbeid inne i datamaskinen skal du følge instruksjonene i [Etter at du har gjort noe arbeid inne i datamaskinen.](#page-11-0) Se mer informasjon om gode arbeidsvaner på hjemmesiden for overholdelse av forskrifter på dell.com/regulatory\_compliance.

### Før jobben

- 1 Ta av [bunndekslet](#page-12-0).
- 2 Ta ut [batteriet](#page-14-0)

#### Fremgangsmåte

- 1 Koble kabelen til strømadapterporten fra hovedkortet.
- 2 Fjern skruen som fester strømkontakten til håndleddsstøtten/tastaturet.

3 Løft strømkontakten sammen med kabelen ut av håndleddsstøtten/ tastaturet.

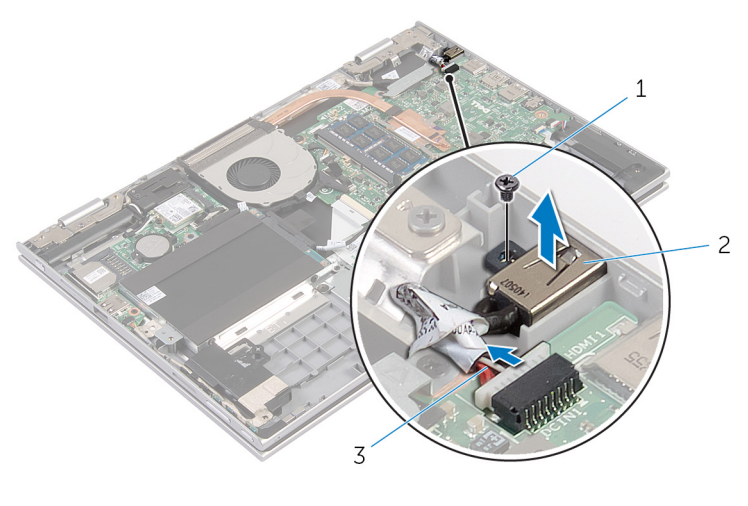

- 1 skrue 2 strømadapterport
- 3 kabel til strømadapterport

# <span id="page-54-0"></span>Sette inn strømadapterporten

ADVARSEL: Før du gjør noe arbeidr inne i datamaskinen, må du lese sikkerhetsinforamsjon som fulgte med datamaskinen, og følge trinnene i [Før du gjør noe arbeid jobber inne i datamaskinen.](#page-9-0) Etter at du har gjort noe arbeid inne i datamaskinen skal du følge instruksjonene i [Etter at du har gjort noe arbeid inne i datamaskinen.](#page-11-0) Se mer informasjon om gode arbeidsvaner på hjemmesiden for overholdelse av forskrifter på dell.com/regulatory\_compliance.

#### Fremgangsmåte

- 1 Sett strømkontakten inn i sporet i håndleddstøtten/tastaturet.
- 2 Juster skruehullet på strømkontakten med skruehullet på håndleddstøtten/tastaturet.
- 3 Koble kabelen til strømadapterporten til hovedkortet.

- 1 Sett inn [batteriet.](#page-16-0)
- 2 Sett på [bunndekselet.](#page-13-0)

### <span id="page-55-0"></span>Ta ut hovedkortet

ADVARSEL: Før du gjør noe arbeidr inne i datamaskinen, må du lese sikkerhetsinforamsjon som fulgte med datamaskinen, og følge trinnene i [Før du gjør noe arbeid jobber inne i datamaskinen.](#page-9-0) Etter at du har gjort noe arbeid inne i datamaskinen skal du følge instruksjonene i [Etter at du har gjort noe arbeid inne i datamaskinen.](#page-11-0) Se mer informasjon om gode arbeidsvaner på hjemmesiden for overholdelse av forskrifter på dell.com/regulatory\_compliance.

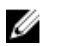

MERK: Datamaskinens servicemerke er lagret inne i hovedkortet. Servicemerket må legges inn i BIOS-oppsettprogrammet etter at hovedkortet er byttet ut.

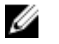

MERK: Når hovedkortet fjernes, fjernes alle endringer som er gjort til BIOS ved bruk av BIOS-oppsettprogrammet. Endringene må gjøres på nytt etter at hovedkortet er satt inn.

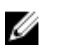

MERK: Før du kobler kablene fra hovedkortet, må du merke deg plasseringen av kontaktene, slik at du kan koble riktig til igjen etter at du har skiftet ut hovedkortet.

#### Før jobben

- 1 Ta av [bunndekslet](#page-12-0).
- 2 Ta ut [batteriet](#page-14-0)
- 3 Ta ut [minnemodulen](#page-17-0).
- 4 Ta ut [viften.](#page-43-0)
- 5 Ta ut [varmeavlederen.](#page-46-0)

#### Fremgangsmåte

- 1 Fjern skruen som fester skjermkabelens brakett til hovedkortet og løft den opp fra hovedkortet.
- 2 Koble skjermkabelen fra hovedkortet ved hjelp av uttrekkstappene.

3 Fjern den klebende tapen på kontakt til Windows-knapp-kortet og koble kabelen til Windows-knapp-kortet fra kontakten.

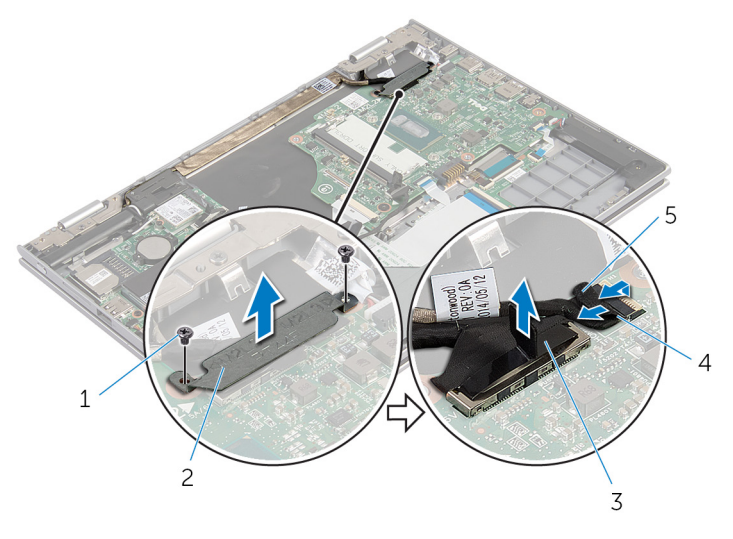

- 1 skruer (2) 2 brakett til skjermkabel
- 3 skjermkabel 4 kabel til Windowsknappens kort
- 5 selvklebende tape
- 4 Koble tastaturkablen og harddiskkabelen fra hovedkortet ved hjelp av uttrekkstappene.
- 5 Løft opp kontaktlåsen, og koble kabelen til tastaturens bakgrunnslys fra hovedkortet.
- 6 Løft kontaktlåsen opp og koble kabelen til styreplaten fra kontakten på hovedkortet.

Koble høyttalerkabelen og kabelen til strømkontakten fra hovedkortet.

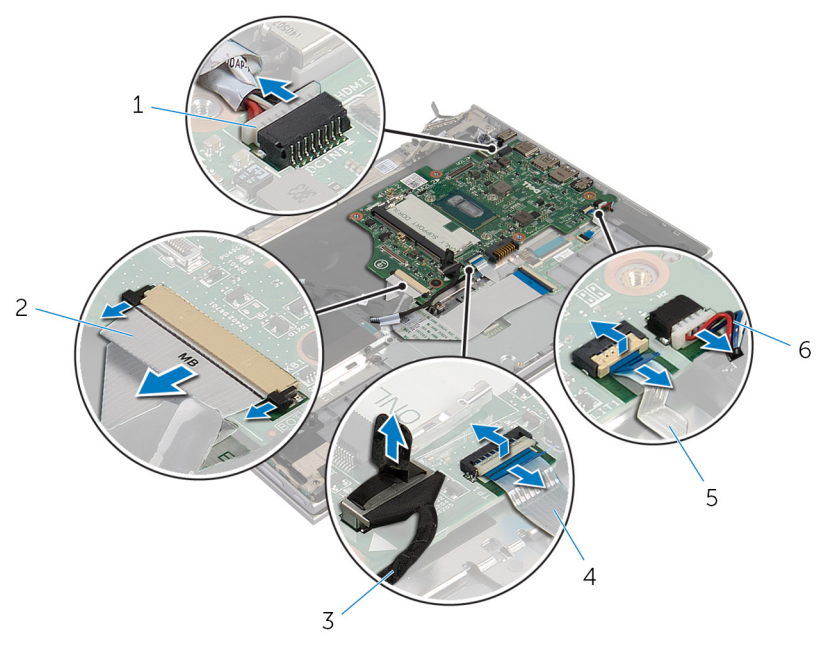

- kabel til strømadapterport 2 tastaturkabel
- 
- kabel til bakgrunnslys på tastaturet
- 
- harddiskkabel 4 styreplatekabel
	- høyttalerkabel

Fjern skruen som fester hovedkortet til håndleddstøtten og tastaturet, og løft det av håndleddstøtten og tastaturet.

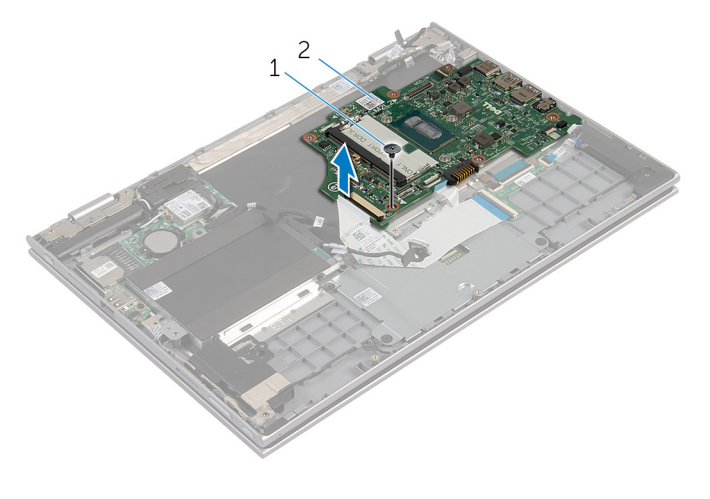

skrue 2 hovedkort

# <span id="page-59-0"></span>Sette inn hovedkortet

ADVARSEL: Før du gjør noe arbeidr inne i datamaskinen, må du lese sikkerhetsinforamsjon som fulgte med datamaskinen, og følge trinnene i [Før du gjør noe arbeid jobber inne i datamaskinen.](#page-9-0) Etter at du har gjort noe arbeid inne i datamaskinen skal du følge instruksjonene i [Etter at du har gjort noe arbeid inne i datamaskinen.](#page-11-0) Se mer informasjon om gode arbeidsvaner på hjemmesiden for overholdelse av forskrifter på dell.com/regulatory\_compliance.

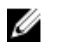

MERK: Datamaskinens servicemerke er lagret inne i hovedkortet. Servicemerket må legges inn i BIOS-oppsettprogrammet etter at hovedkortet er byttet ut.

#### Fremgangsmåte

- 1 Innrett skruehullene på hovedkortet med skruehullene på håndleddsstøtten/tastauret.
- 2 Skru inn skruen som holder hovedkortet til håndleddsstøtten/tastaturet.
- 3 Koble kabelen til strømadapterporten og høyttalerkabelen til hovedkortet.
- 4 Skyv styreplatekabelen inn i kontakten på hovedkortet, og trykk ned kontaktlåsen for å feste kabelen.
- 5 Skyv tastaturkabelen og kabelen til tastuturets bakgrunnslys inn i de respektive kontaktene, og skvy kontaktlåsene inn for å feste kabelen.
- 6 Koble harddiskkabelen til hovedkortet.
- 7 Fest kabelen til Windows-knapp-kortet til kontakten på hovedkortet, og fest tapen på kontakten til Windows-knapp-kortet for å feste kabelen.
- 8 Koble skjermkabelen til hovedkortet.
- 9 Juster skruehullene på braketten til skjermkabelen med skruehullene på hovedkortet.
- 10 Sett tilbake skruene som fester skjermkabelens brakett til hovedkortet.

- 1 Sett inn [varmeavlederen.](#page-48-0)
- 2 Sett inn [viften](#page-45-0).
- 3 Sett inn [minnemodulen](#page-19-0).
- 4 Sett inn [batteriet.](#page-16-0)
- 5 Sett på [bunndekselet.](#page-13-0)

#### Skrive inn servicemerket i BIOS

- 1 Slå på datamaskinen.
- 2 Trykk på F2 når du ser DELL-logoen for å gå inn i BIOSoppsettprogrammet.
- 3 Naviger til kategorien Main (Hoved), og skriv inn servicekoden i feltet Service Tag Input(Angi servicekode).

### <span id="page-61-0"></span>Ta av skjermenheten

ADVARSEL: Før du gjør noe arbeidr inne i datamaskinen, må du lese sikkerhetsinforamsjon som fulgte med datamaskinen, og følge trinnene i [Før du gjør noe arbeid jobber inne i datamaskinen.](#page-9-0) Etter at du har gjort noe arbeid inne i datamaskinen skal du følge instruksjonene i [Etter at du har gjort noe arbeid inne i datamaskinen.](#page-11-0) Se mer informasjon om gode arbeidsvaner på hjemmesiden for overholdelse av forskrifter på dell.com/regulatory\_compliance.

### Før jobben

- 1 Ta av [bunndekslet](#page-12-0).
- 2 Ta ut [batteriet](#page-14-0)

#### Fremgangsmåte

- 1 Koble antennekablene fra trådløskortet.
- 2 Fjern skruene som holder skjermkabelens brakett til hovedkortet.
- **3** Løft skjermkabelens brakett av hovedkortet.
- 4 Koble skjermkabelen fra hovedkortet ved hjelp av uttrekkstappene.

5 Fjern den klebende tapen på kontakten til Windows-knapp-kortet, og koble det fra hovedkortet.

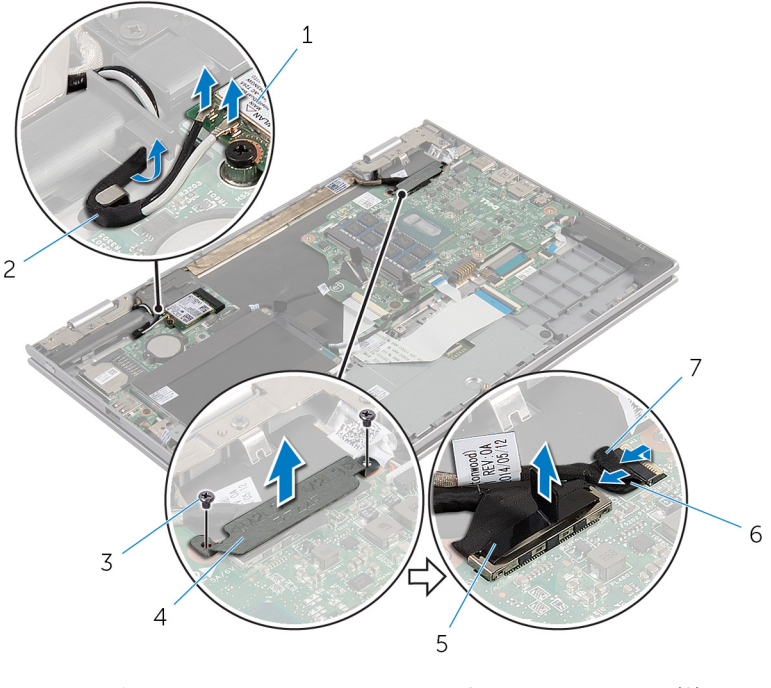

- 
- 
- 
- 1 trådløskort 2 antennekabler (2)
- 3 skruer (2) 4 brakett til skjermkabel
- 5 skjermkabel 6 kabel til Windowsknappens kort
- 7 selvklebende tape
- 6 Snu datamaskinen opp-ned, og åpne skjermen så langt som mulig.

#### FORSIKTIG: Sett datamaskinen ned på et plant, mykt og rent underlag for å unngå riper i skjermen.

- 7 Legg datamaskinen med fronten ned på et flatt underlag.
- 8 Fjern skruene som fester skjermenheten til håndleddstøtten/tastaturet.
- 9 Fjern den klebende tapen som fester skjermkabelen til håndleddstøtten og tastaturet.

Løft skjermenheten ut av håndleddstøtten/tastaturet.

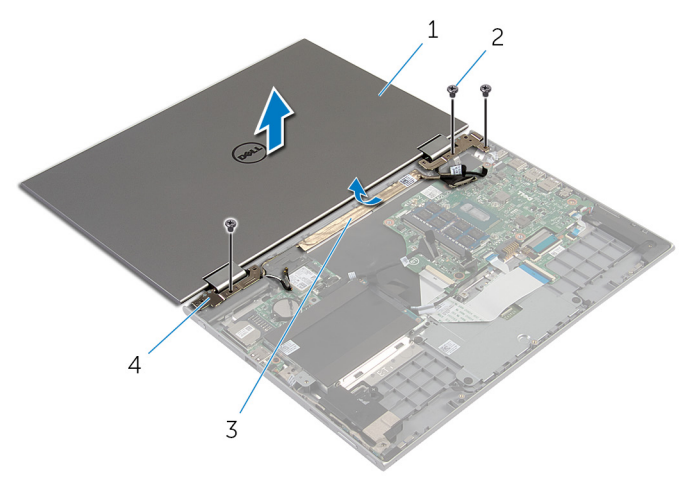

- skjermenhet 2 skruer (3)
	-
- 3 selvklebende tape 4 skjermhengsler (2)
	-

# <span id="page-64-0"></span>Sette på skjermenheten

ADVARSEL: Før du gjør noe arbeidr inne i datamaskinen, må du lese sikkerhetsinforamsjon som fulgte med datamaskinen, og følge trinnene i [Før du gjør noe arbeid jobber inne i datamaskinen.](#page-9-0) Etter at du har gjort noe arbeid inne i datamaskinen skal du følge instruksjonene i [Etter at du har gjort noe arbeid inne i datamaskinen.](#page-11-0) Se mer informasjon om gode arbeidsvaner på hjemmesiden for overholdelse av forskrifter på dell.com/regulatory\_compliance.

#### Fremgangsmåte

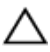

#### FORSIKTIG: Sett datamaskinen ned på et plant, mykt og rent underlag for å unngå riper i skjermen.

- 1 Plasser skjermenheten på håndleddstøtten/tastaturet.
- 2 Juster skruehullene på skjermhengslene med skruehullene på håndleddsstøtten/tastaturet.
- 3 Fest den klebende tapen som fester skjermkabelen til håndleddstøtten/ astaturet.
- 4 Sett tilbake skruene som fester skjermenheten til håndleddstøtten/ tastaturet.
- 5 Snu datamaskinen opp/ned, og lukk skjermen.
- 6 Skyv kabelen til Windows-knappens kort inn i kontakten på hovedkortet, og trykk ned på kontaktlåsen for å feste kabelen.
- 7 Fest teipen til kabelen til Windows-knappens kort.
- 8 Koble skjermkabelen til hovedkortet.
- 9 Juster skruehullene på braketten til skjermkabelen med skruehullene på hovedkortet.
- 10 Sett tilbake skruene som fester skjermkabelens brakett til hovedkortet.
- 11 Koble antennekablene til det trådløskortet.

- 1 Sett inn [batteriet.](#page-16-0)
- 2 Sett på [bunndekselet.](#page-13-0)

### <span id="page-65-0"></span>Fjerne pekepennholderenheten

ADVARSEL: Før du gjør noe arbeidr inne i datamaskinen, må du lese sikkerhetsinforamsjon som fulgte med datamaskinen, og følge trinnene i [Før du gjør noe arbeid jobber inne i datamaskinen.](#page-9-0) Etter at du har gjort noe arbeid inne i datamaskinen skal du følge instruksjonene i [Etter at du har gjort noe arbeid inne i datamaskinen.](#page-11-0) Se mer informasjon om gode arbeidsvaner på hjemmesiden for overholdelse av forskrifter på dell.com/regulatory\_compliance.

#### Før jobben

- 1 Ta av [bunndekslet](#page-12-0).
- 2 Ta ut [batteriet](#page-14-0)
- **3** Ta av [skjermenheten.](#page-61-0)

#### Fremgangsmåte

Skyv for å løsne pekepennen fra pekepennholderen.

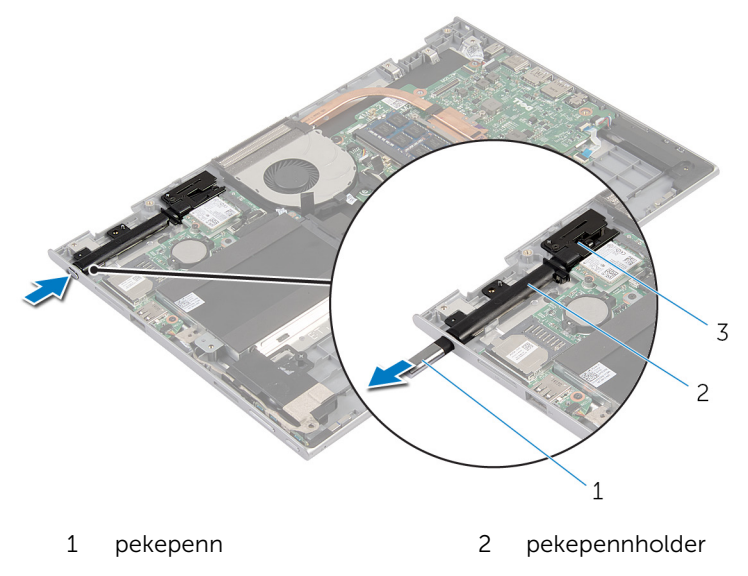

- pekepennlås
- Skru ut skruen, og løft pekepennlåsen fra håndleddstøtten/tastaturet.

Løft pekepennholderen ut av håndleddstøtten/tastaturet.

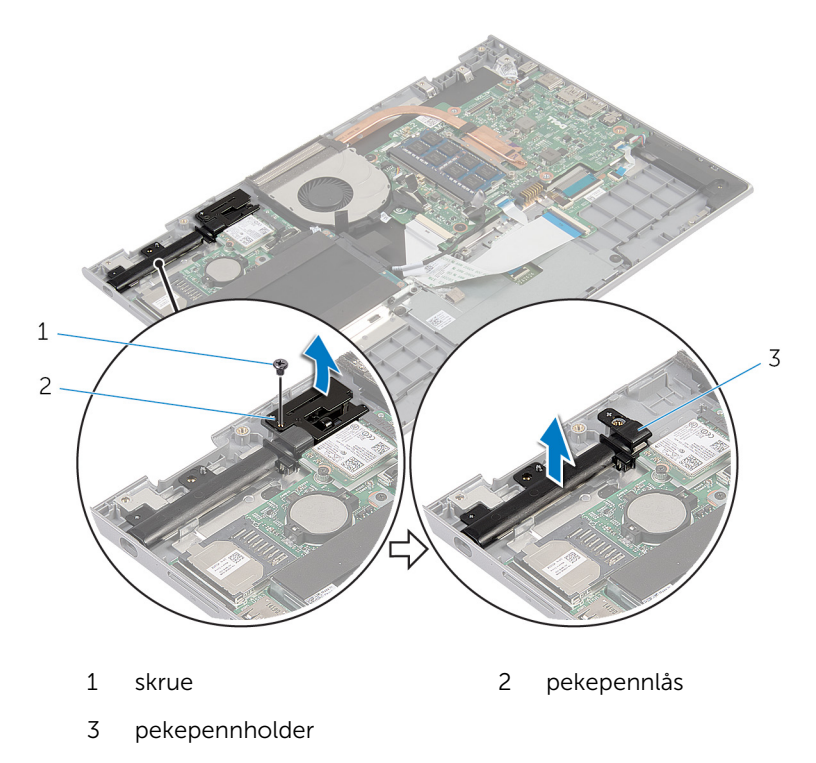

### <span id="page-68-0"></span>Sett inn pekepennholderenheten

ADVARSEL: Før du gjør noe arbeidr inne i datamaskinen, må du lese sikkerhetsinforamsjon som fulgte med datamaskinen, og følge trinnene i [Før du gjør noe arbeid jobber inne i datamaskinen.](#page-9-0) Etter at du har gjort noe arbeid inne i datamaskinen skal du følge instruksjonene i [Etter at du har gjort noe arbeid inne i datamaskinen.](#page-11-0) Se mer informasjon om gode arbeidsvaner på hjemmesiden for overholdelse av forskrifter på dell.com/regulatory\_compliance.

#### Fremgangsmåte

- 1 Plasser pekepennholdern og pekepennøåsem på håndleddstøtten/ tastaturet.
- 2 Juster skruehullet på pekepennholderen etter skruehullet på håndleddstøtten/tastaturet.
- 3 Skru inn skruen som fester pekepennholderen og pekepennlåsen til håndleddstøtten/tastaturet.
- 4 Juster skruehullet på pekepennlåsen etter skruehullet på håndleddstøtten/tastaturet.
- 5 Skru inn skruen som fester pekepennlåsen til håndleddsstøtten/tastaturet.
- 6 Sett pekepennen inn i pekepennholderen, og skyv den til den klikker på plass.

- 1 Sett på [skjermenheten.](#page-64-0)
- 2 Sett inn [batteriet.](#page-16-0)
- 3 Sett på [bunndekselet.](#page-13-0)

### Fjerne håndleddstøtten/ tastaturet.

A ADVARSEL: Før du gjør noe arbeidr inne i datamaskinen, må du lese sikkerhetsinforamsjon som fulgte med datamaskinen, og følge trinnene i [Før du gjør noe arbeid jobber inne i datamaskinen.](#page-9-0) Etter at du har gjort noe arbeid inne i datamaskinen skal du følge instruksjonene i [Etter at du har gjort noe arbeid inne i datamaskinen.](#page-11-0) Se mer informasjon om gode arbeidsvaner på hjemmesiden for overholdelse av forskrifter på dell.com/regulatory\_compliance.

#### Før jobben

- 1 Ta av [bunndekslet](#page-12-0).
- 2 Ta ut [batteriet](#page-14-0)
- 3 Følg fremgangmåten fra trinn 1 til trinn 3 i "Ta ut [harddisken"](#page-21-0).
- 4 Ta ut [pekepennholderenheten](#page-65-0).
- 5 Ta ut [datterkortet på tastaturet](#page-30-0).
- **6** Ta av [styreplaten](#page-39-0).
- 7 Ta ut [viften.](#page-43-0)
- 8 Ta ut [varmeavlederen.](#page-46-0)
- 9 Ta ut [I/U-kortet](#page-49-0).
- 10 Ta av [høyttalerne.](#page-36-0)
- 11 Ta av [skjermenheten.](#page-61-0)
- 12 Ta ut [strømadapterporten.](#page-52-0)
- 13 Ta ut [hovedkortet.](#page-55-0)

#### Fremgangsmåte

Etter at du har utført de påkrevde trinnene sitter du igjen med håndleddstøtten/tastaturet.

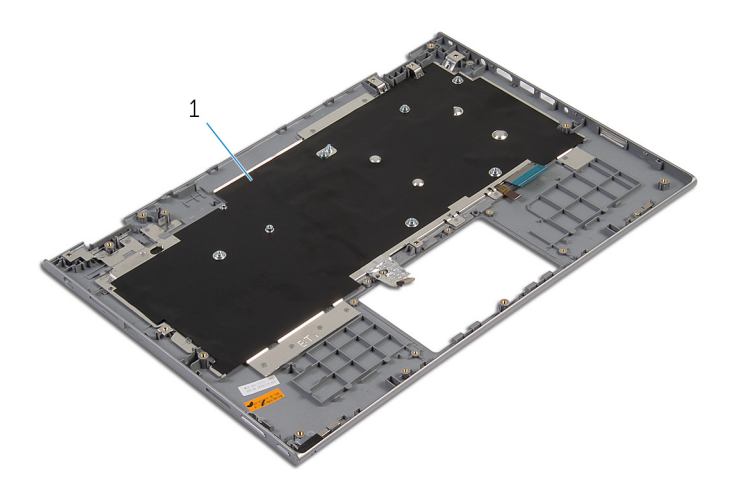

håndleddstøtte/tastatur

### Sette tilbake håndleddstøtten/ tastaturet.

A ADVARSEL: Før du gjør noe arbeidr inne i datamaskinen, må du lese sikkerhetsinforamsjon som fulgte med datamaskinen, og følge trinnene i [Før du gjør noe arbeid jobber inne i datamaskinen.](#page-9-0) Etter at du har gjort noe arbeid inne i datamaskinen skal du følge instruksjonene i [Etter at du har gjort noe arbeid inne i datamaskinen.](#page-11-0) Se mer informasjon om gode arbeidsvaner på hjemmesiden for overholdelse av forskrifter på dell.com/regulatory\_compliance.

#### Fremgangsmåte

Plasser håndleddstøtten/tastaturet på et flatt underlag med tastaturet ned.

- 1 Sett inn [hovedkortet](#page-59-0).
- 2 Sett inn [strømadapterporten](#page-54-0).
- 3 Sett på [skjermenheten.](#page-64-0)
- 4 Sett inn [høyttalerne](#page-38-0).
- 5 Sett inn [I/U-kortet.](#page-51-0)
- **6** Sett inn [varmeavlederen.](#page-48-0)
- 7 Sett inn [viften](#page-45-0).
- 8 Sett inn [tstyreplaten.](#page-42-0)
- 9 Sett inn [datterkortet på tastaturet.](#page-32-0)
- 10 Sett inn [pekepennholderenheten.](#page-68-0)
- 11 Følg fremgangsmåten fra trinn 4 til trinn 6 i "Sette inn [harddisken"](#page-23-0).
- 12 Sett inn [batteriet.](#page-16-0)
- 13 Sett på [bunndekselet.](#page-13-0)
### <span id="page-72-0"></span>Ta av skjermpanelet

ADVARSEL: Før du gjør noe arbeidr inne i datamaskinen, må du lese sikkerhetsinforamsjon som fulgte med datamaskinen, og følge trinnene i [Før du gjør noe arbeid jobber inne i datamaskinen.](#page-9-0) Etter at du har gjort noe arbeid inne i datamaskinen skal du følge instruksjonene i [Etter at du har gjort noe arbeid inne i datamaskinen.](#page-11-0) Se mer informasjon om gode arbeidsvaner på hjemmesiden for overholdelse av forskrifter på dell.com/regulatory\_compliance.

### Før jobben

- 1 Ta av [bunndekslet](#page-12-0).
- 2 Ta ut [batteriet](#page-14-0)
- 3 Ta av [skjermenheten.](#page-61-0)

#### Fremgangsmåte

1 Fjerm skjermkabelen fra kabelføringene inne i hengselsdekselene.

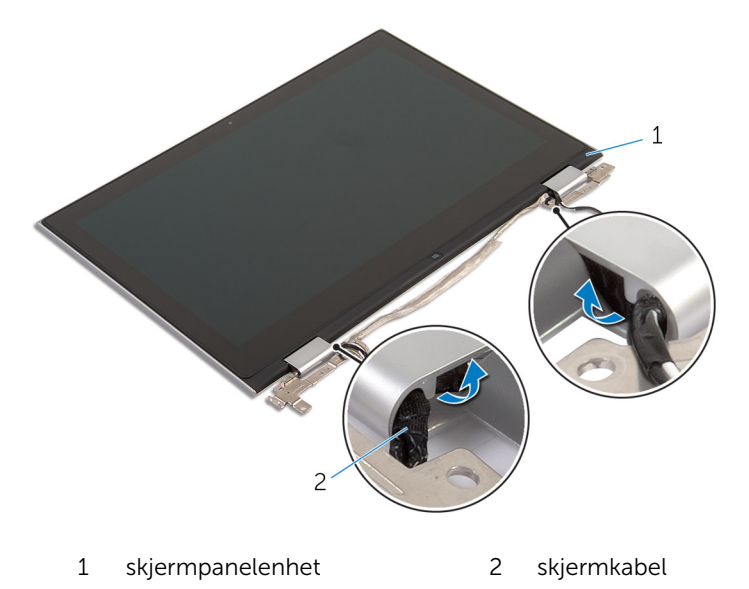

antenneenheten.  $\overline{c}$  $\mathbf 1$ 

2 Bruk en plastspiss til å løsne skjermenheten fra bakdekslet og

- 1 plastspiss 2 skjermpanelenhet
- 3 Ta ut [kameraet](#page-81-0).
- 4 Fjern [Windows-knapp-kortet.](#page-84-0) Etter at trinnene ovenfor er utført, sitter vi igjen med skjermpanelet.

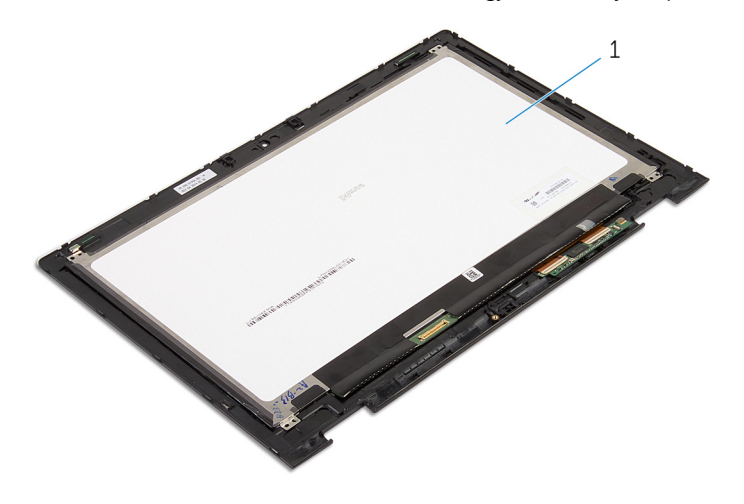

1 skjermpanel

# <span id="page-74-0"></span>Sette på skjermpanelet

A ADVARSEL: Før du gjør noe arbeidr inne i datamaskinen, må du lese sikkerhetsinforamsjon som fulgte med datamaskinen, og følge trinnene i [Før du gjør noe arbeid jobber inne i datamaskinen.](#page-9-0) Etter at du har gjort noe arbeid inne i datamaskinen skal du følge instruksjonene i [Etter at du har gjort noe arbeid inne i datamaskinen.](#page-11-0) Se mer informasjon om gode arbeidsvaner på hjemmesiden for overholdelse av forskrifter på dell.com/regulatory\_compliance.

#### Fremgangsmåte

- 1 Plasser skjermpanelet på en jevn flate.
- 2 Sett inn [Windows-knapp-kortet.](#page-86-0)
- 3 Sett inn [kameraet.](#page-83-0)
- 4 Før skjermkabelen inn i kabelføringen inne i hengselsdekslene.
- 5 Juster skjermenheten med skjermens bakdeksel og antenneenheten, og klikk forsiktig bakdekslet og antenneenheten på plass.

- 1 Sett på [skjermenheten.](#page-64-0)
- 2 Sett inn [batteriet.](#page-16-0)
- 3 Sett på [bunndekselet.](#page-13-0)

### <span id="page-75-0"></span>Sette på skjermens bakdeksel og antenneenheten

ADVARSEL: Før du gjør noe arbeidr inne i datamaskinen, må du lese sikkerhetsinforamsjon som fulgte med datamaskinen, og følge trinnene i [Før du gjør noe arbeid jobber inne i datamaskinen.](#page-9-0) Etter at du har gjort noe arbeid inne i datamaskinen skal du følge instruksjonene i [Etter at du har gjort noe arbeid inne i datamaskinen.](#page-11-0) Se mer informasjon om gode arbeidsvaner på hjemmesiden for overholdelse av forskrifter på dell.com/regulatory\_compliance.

#### Før jobben

- 1 Ta av [bunndekslet](#page-12-0).
- 2 Ta ut [batteriet](#page-14-0)
- 3 Ta av [skjermenheten.](#page-61-0)
- 4 Fjern [skjermpanelet](#page-72-0).
- 5 Ta av [skjermhengslene](#page-78-0).

#### Fremgangsmåte

Etter at trinnene før jobben er utført sitter vi igjen med skjermens bakdeksel og antenneenheten.

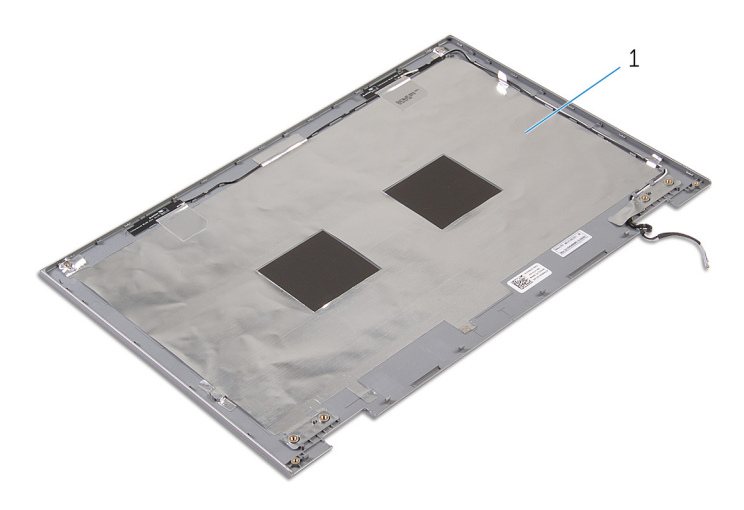

 Skjermens bakdeksel og antenneenheten

### <span id="page-77-0"></span>Sette på skjermens bakdeksel og antenneenheten

ADVARSEL: Før du gjør noe arbeidr inne i datamaskinen, må du lese sikkerhetsinforamsjon som fulgte med datamaskinen, og følge trinnene i [Før du gjør noe arbeid jobber inne i datamaskinen.](#page-9-0) Etter at du har gjort noe arbeid inne i datamaskinen skal du følge instruksjonene i [Etter at du har gjort noe arbeid inne i datamaskinen.](#page-11-0) Se mer informasjon om gode arbeidsvaner på hjemmesiden for overholdelse av forskrifter på dell.com/regulatory\_compliance.

#### Fremgangsmåte

Plasser bakdekselet på skjermen og antenneenheten på en jevn flate.

- 1 Sett på plass [skjermhengslene.](#page-80-0)
- 2 Sett på plass [skjermpanelet.](#page-74-0)
- 3 Sett på [skjermenheten.](#page-64-0)
- 4 Sett inn [batteriet.](#page-16-0)
- 5 Sett på [bunndekselet.](#page-13-0)

## <span id="page-78-0"></span>Ta av skjermhengslene

ADVARSEL: Før du gjør noe arbeidr inne i datamaskinen, må du lese sikkerhetsinforamsjon som fulgte med datamaskinen, og følge trinnene i [Før du gjør noe arbeid jobber inne i datamaskinen.](#page-9-0) Etter at du har gjort noe arbeid inne i datamaskinen skal du følge instruksjonene i [Etter at du har gjort noe arbeid inne i datamaskinen.](#page-11-0) Se mer informasjon om gode arbeidsvaner på hjemmesiden for overholdelse av forskrifter på dell.com/regulatory\_compliance.

### Før jobben

- 1 Ta av [bunndekslet](#page-12-0).
- 2 Ta ut [batteriet](#page-14-0)
- 3 Ta av [skjermenheten.](#page-61-0)
- 4 Fjerne [skjermens bakdeksel og antenneenheten](#page-75-0)

#### Fremgangsmåte

- 1 Fjern antennekablene fra kabelføringene på hengseldekslet.
- 2 Fjern skruene som fester skjermhengslene til skjermens bakdeksel og antenneenheten.

Løft skjermhengslene av skjermens bakdeksel og antenneenheten.

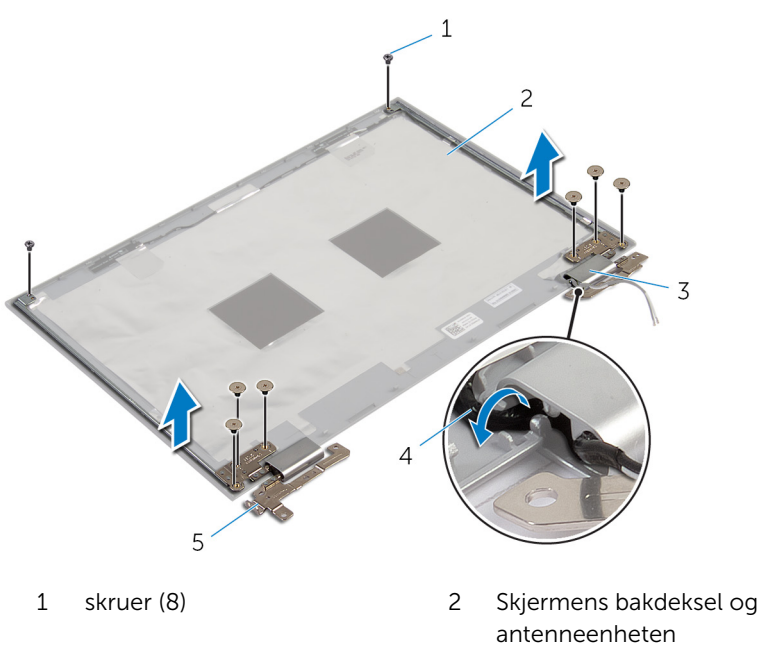

- 
- skjermhengsler (2)
- hengseldeksler (2) 4 antennekabler (2)

## <span id="page-80-0"></span>Sette på skjermhengslene

ADVARSEL: Før du gjør noe arbeidr inne i datamaskinen, må du lese sikkerhetsinforamsjon som fulgte med datamaskinen, og følge trinnene i [Før du gjør noe arbeid jobber inne i datamaskinen.](#page-9-0) Etter at du har gjort noe arbeid inne i datamaskinen skal du følge instruksjonene i [Etter at du har gjort noe arbeid inne i datamaskinen.](#page-11-0) Se mer informasjon om gode arbeidsvaner på hjemmesiden for overholdelse av forskrifter på dell.com/regulatory\_compliance.

#### Fremgangsmåte

- 1 Juster skruehullene på skjermhengslene etter skruehullene på skjermens bakdeksel og antenneenheten.
- 2 Sett tilbake skruene som fester skjermhengslene til skjermens bakdeksel og antenneenheten.
- 3 Før antennekablene gjennom føringssporet i hengseldekslet og sett det på plass.

- 1 Sett tilbake [skjermens bakdeksel og antenneenheten](#page-77-0)
- 2 Sett på [skjermenheten.](#page-64-0)
- **3** Sett inn [batteriet.](#page-16-0)
- 4 Sett på [bunndekselet.](#page-13-0)

### <span id="page-81-0"></span>Fjerne kameraet

ADVARSEL: Før du gjør noe arbeidr inne i datamaskinen, må du lese sikkerhetsinforamsjon som fulgte med datamaskinen, og følge trinnene i [Før du gjør noe arbeid jobber inne i datamaskinen.](#page-9-0) Etter at du har gjort noe arbeid inne i datamaskinen skal du følge instruksjonene i [Etter at du har gjort noe arbeid inne i datamaskinen.](#page-11-0) Se mer informasjon om gode arbeidsvaner på hjemmesiden for overholdelse av forskrifter på dell.com/regulatory\_compliance.

### Før jobben

- 1 Ta av [bunndekslet](#page-12-0).
- 2 Ta ut [batteriet](#page-14-0)
- 3 Ta av [skjermenheten.](#page-61-0)
- 4 Fjerne [skjermens bakdeksel og antenneenheten](#page-75-0)

#### Fremgangsmåte

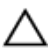

#### FORSIKTIG: Legg skjermenheten ned på et plant, mykt og rent underlag for å unngå riper i skjermen.

- 1 Legg skjermenheten med fronten ned på et flatt underlag.
- 2 Bruk en plastspiss til å løsne kameramodulen fra skjermrammen.

Snu kameramodulen og koble kamerakabelen fra kameramodulen.

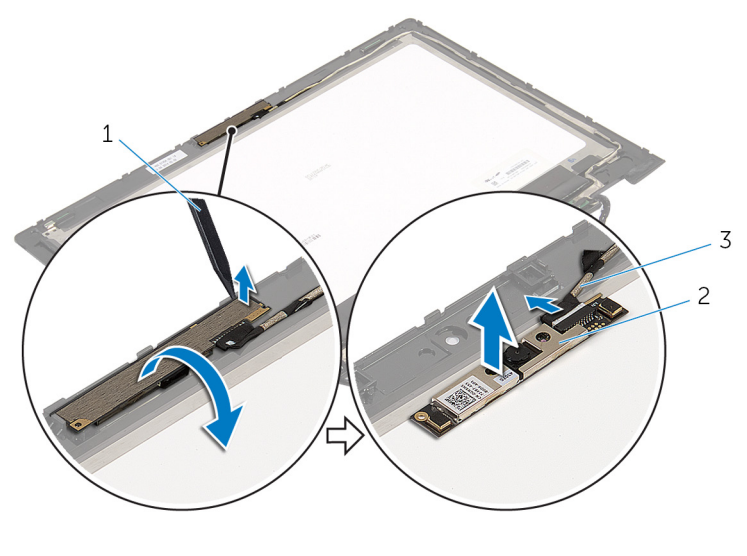

- plastspiss 2 kamera
- kamerakabel

### <span id="page-83-0"></span>Sette inn kameraet

ADVARSEL: Før du gjør noe arbeidr inne i datamaskinen, må du lese sikkerhetsinforamsjon som fulgte med datamaskinen, og følge trinnene i [Før du gjør noe arbeid jobber inne i datamaskinen.](#page-9-0) Etter at du har gjort noe arbeid inne i datamaskinen skal du følge instruksjonene i [Etter at du har gjort noe arbeid inne i datamaskinen.](#page-11-0) Se mer informasjon om gode arbeidsvaner på hjemmesiden for overholdelse av forskrifter på dell.com/regulatory\_compliance.

#### Fremgangsmåte

- 1 Koble kamerakabelen til kameramodulen.
- 2 Bruk justeringspinnene til å plassere kameramoduen på skjermrammen, og klikk den på plass.

- 1 Sett tilbake [skjermens bakdeksel og antenneenheten](#page-77-0)
- 2 Sett på [skjermenheten.](#page-64-0)
- 3 Sett inn [batteriet.](#page-16-0)
- 4 Sett på **bunndekselet**.

# <span id="page-84-0"></span>Fjerne Windows-knapp-kortet

ADVARSEL: Før du gjør noe arbeidr inne i datamaskinen, må du lese sikkerhetsinforamsjon som fulgte med datamaskinen, og følge trinnene i [Før du gjør noe arbeid jobber inne i datamaskinen.](#page-9-0) Etter at du har gjort noe arbeid inne i datamaskinen skal du følge instruksjonene i [Etter at du har gjort noe arbeid inne i datamaskinen.](#page-11-0) Se mer informasjon om gode arbeidsvaner på hjemmesiden for overholdelse av forskrifter på dell.com/regulatory\_compliance.

### Før jobben

- 1 Ta av [bunndekslet](#page-12-0).
- 2 Ta ut [batteriet](#page-14-0)
- 3 Ta av [skjermenheten.](#page-61-0)
- 4 Fjerne [skjermens bakdeksel og antenneenheten](#page-75-0)

#### Fremgangsmåte

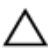

#### FORSIKTIG: Legg skjermenheten ned på et plant, mykt og rent underlag for å unngå riper i skjermen.

- 1 Legg skjermenheten med fronten ned på et flatt underlag.
- 2 Skru ut skruen som fester kortet med Windows-knappen til skjermrammen.
- 3 Snu Windows-knapp-kortet.
- 4 Fjern den klebende tapen, og koble fra Windows-knappens kabel fra Window-knapp-kortet.

Løft kortet til Windows-knappen ut av skjermrammen.

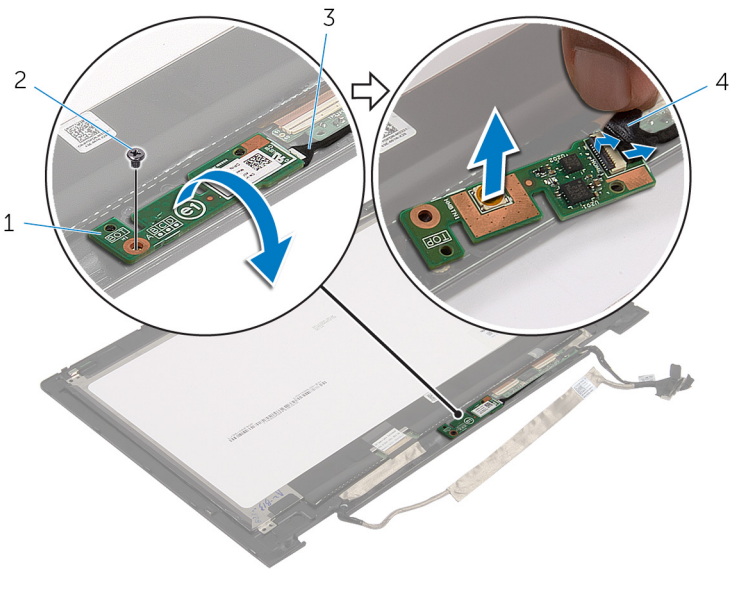

- windows-knapp-kortet 2 skrue
- kabel til Windows-knappens 4 selvklebende tape kort

### <span id="page-86-0"></span>Sette tilbake Windows-knappkortet

ADVARSEL: Før du gjør noe arbeidr inne i datamaskinen, må du lese A. sikkerhetsinforamsjon som fulgte med datamaskinen, og følge trinnene i [Før du gjør noe arbeid jobber inne i datamaskinen.](#page-9-0) Etter at du har gjort noe arbeid inne i datamaskinen skal du følge instruksjonene i [Etter at du har gjort noe arbeid inne i datamaskinen.](#page-11-0) Se mer informasjon om gode arbeidsvaner på hjemmesiden for overholdelse av forskrifter på dell.com/regulatory\_compliance.

#### Fremgangsmåte

- 1 Skyv kabelen til Windows-knappens kort og kablen til berøringskjermkortet inn i kontakten på kortet til Windows-knappen, og trykk ned låsene for å feste kabelene.
- 2 Snu Window-knapp-kortet, og juster skruehullet på Windows-knappkortet med skruehullet på skjermrammen.
- 3 Sett tilbake skruen som fester Windows-knappens kort til skjermrammen.
- 4 Snu skjermenheten rundt.

- 1 Sette på [skjermens bakdeksel og antenneenheten](#page-77-0)
- 2 Sett på [skjermenheten.](#page-64-0)
- 3 Sett inn [batteriet.](#page-16-0)
- 4 Sett på [bunndekselet.](#page-13-0)

## Fjerne skjermkabelen

ADVARSEL: Før du gjør noe arbeidr inne i datamaskinen, må du lese sikkerhetsinforamsjon som fulgte med datamaskinen, og følge trinnene i [Før du gjør noe arbeid jobber inne i datamaskinen.](#page-9-0) Etter at du har gjort noe arbeid inne i datamaskinen skal du følge instruksjonene i [Etter at du har gjort noe arbeid inne i datamaskinen.](#page-11-0) Se mer informasjon om gode arbeidsvaner på hjemmesiden for overholdelse av forskrifter på dell.com/regulatory\_compliance.

#### Før jobben

- 1 Ta av [bunndekslet](#page-12-0).
- 2 Ta ut [batteriet](#page-14-0)
- 3 Ta av [skjermenheten.](#page-61-0)
- 4 Fjerne [skjermens bakdeksel og antenneenheten](#page-75-0)
- 5 Ta ut [kameraet](#page-81-0).

#### Fremgangsmåte

- 1 Fjern den klebende tapen, og løft låsen for å koble skjermkabelen fra skjermpanelet.
- 2 Koble fra kabelen til Windows-knapp-kortet.
- 3 Fjern den klebende tapen, og løft låsen for å koble kabelen på berøringsskjermkoftet fra berøringsskjermkortet.
- 4 Fjern kamerakabelen fra kabelføringene på skjermrammen.
- 5 Løft kontaktlåsen, og koble skjermkabelen fra styreplaten.
- 6 Noter deg hvordan skjermkabelen er lagt, og ta kabelen ut av kabelføringen på skjermrammen.

Løft skjermkabelen vekk fra skjermrammen.

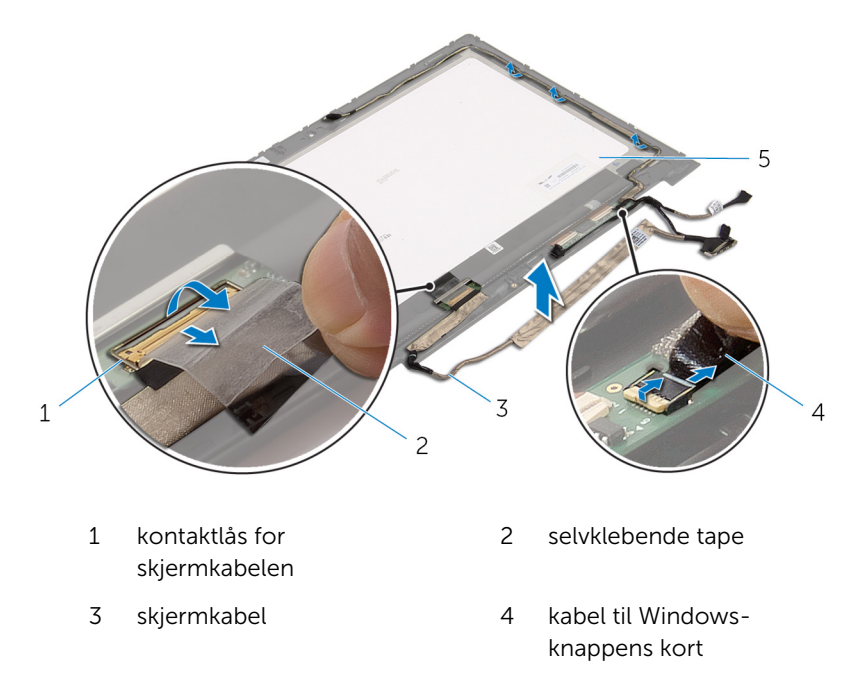

skjermpanel

## Sette tilbake skjermkabelen

ADVARSEL: Før du gjør noe arbeidr inne i datamaskinen, må du lese sikkerhetsinforamsjon som fulgte med datamaskinen, og følge trinnene i [Før du gjør noe arbeid jobber inne i datamaskinen.](#page-9-0) Etter at du har gjort noe arbeid inne i datamaskinen skal du følge instruksjonene i [Etter at du har gjort noe arbeid inne i datamaskinen.](#page-11-0) Se mer informasjon om gode arbeidsvaner på hjemmesiden for overholdelse av forskrifter på dell.com/regulatory\_compliance.

#### Fremgangsmåte

- 1 Før skjermkabelen gjennom føringssporene på skjermdekslet.
- 2 Skyv skjermkabelen inn i kontakten på hovedkortet, og trykk ned sperren for å feste kabelen.
- 3 Før skjermkabelen gjennom kabelføringene på skjermrammen.
- 4 Fest den klebende tapen, koble kabelen til berøringskjermkoret, og trykk ned kontaktlåsen for å feste kabelen.
- 5 Skyv kabelen til strømknappkortet inn i kontakten på kortet til Windowsknappen, og trykk ned kontaktlåsen for å feste kabelen.
- 6 Fest tapen til kontakten på kortet til Windows-knappen.

- 1 Sett tilbake [skjermens bakdeksel og antenneenheten](#page-77-0)
- 2 Sett på [skjermenheten.](#page-64-0)
- 3 Sett inn [kameraet.](#page-83-0)
- 4 Sett inn [batteriet.](#page-16-0)
- 5 Sett på [bunndekselet.](#page-13-0)

# Flash-oppdatere BIOS

Det kan være nødvendig å flash-oppdatere BIOS når en oppdatering er tilgjengelig, eller når hovedkortet er blitt skiftet ut. Slik oppdaterer (Flasher) du BIOS:

- 1 Slå på datamaskinen.
- 2 Gå til dell.com/support.
- 3 Hvis du har datamaskinens servicekode (Service Tag), må du taste inn denne og klikke Submit (send).

Hvis du ikke har datamaskinens servicekode, kan du klikke på **Detect My Product** (Finn mitt produkt) for å tillate en automatisk registrering av datamaskinens servicekode.

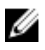

**MERK:** Hvis servicekoden ikke kan registreres automatisk, må du velge produktet ditt under produktkategoriene.

- 4 Klikk på Get Drivers and Downloads (Skaff drivere og nedlastinger).
- **5** Klikk på **View All Drivers** (Vis alle drivere).
- 6 I nedtrekksboksen Operating System (operativsystem) må du velge operativsystemet som er installert på din datamaskin.
- 7 Klikk på **BIOS**.
- 8 Klikk Download File (last ned fil) for å laste ned den siste versjonen av BIOS til din maskin.
- 9 På den neste siden må du velge Single-file download (nedlasting av enkelt fil) og deretter klikke Continue (fortsett).
- 10 Lagre filen og så snart nedlastingen er fullført må du navigere deg fram til mappen som du lagret oppdateringsfilen til BIOS i.
- 11 Dobbeltklikk på ikonet til oppdateringsfilen for BIOSen, og følg veiledningen på skjermen.

# Få hjelp og kontakte Dell

#### Selvhjelpsressurer

Du kan finne informasjon og få hjelp om Dells produkter og tjenester ved bruk av disse elektroniske selvhjelpsressursene:

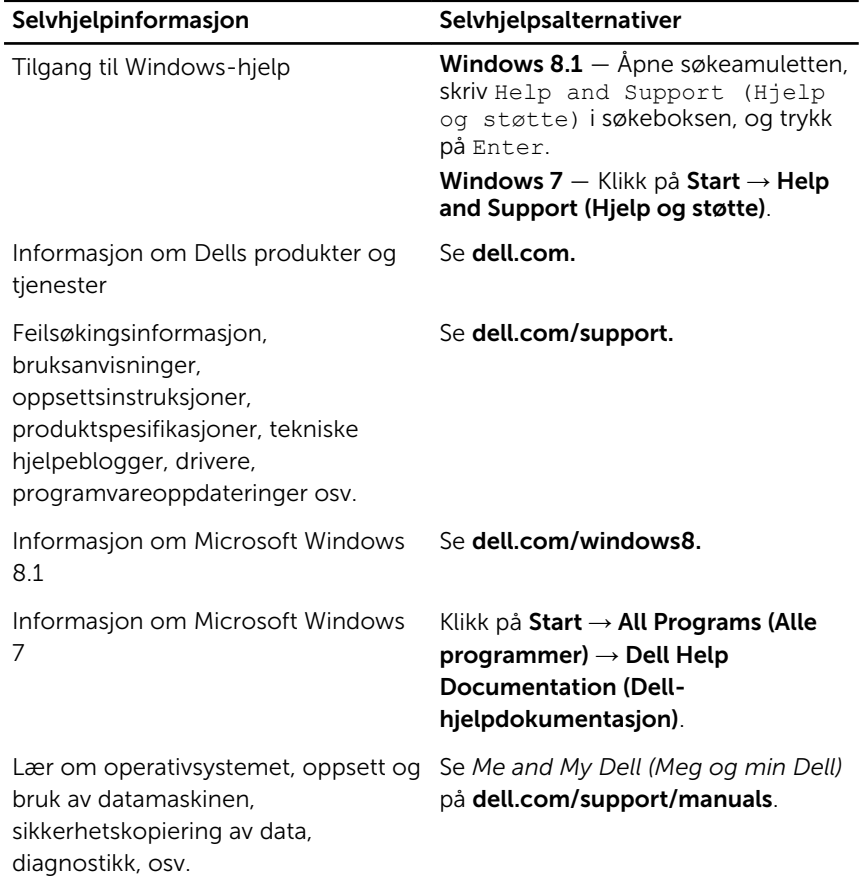

#### Kontakte Dell

Se dell.com/contactdell for å kontakte Dell om salg, teknisk søtte eller problemer i forbindelse med kundetjenester.

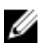

MERK: Tilgjengelighet varierer etter land og produkt, og noen tjenester er kanskje ikke tilgjengelige i ditt land.

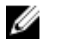

MERK: Hvis du ikke har en aktiv Internett-tilkobling, kan du finne kontaktinformasjon på fakturaen, følgeseddelen, regningen eller i Dells produktkatalog.